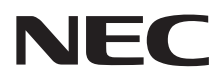

# マルチシンク液晶ディスプレイ **EA232WMi**

# (L230U1) 取扱説明書

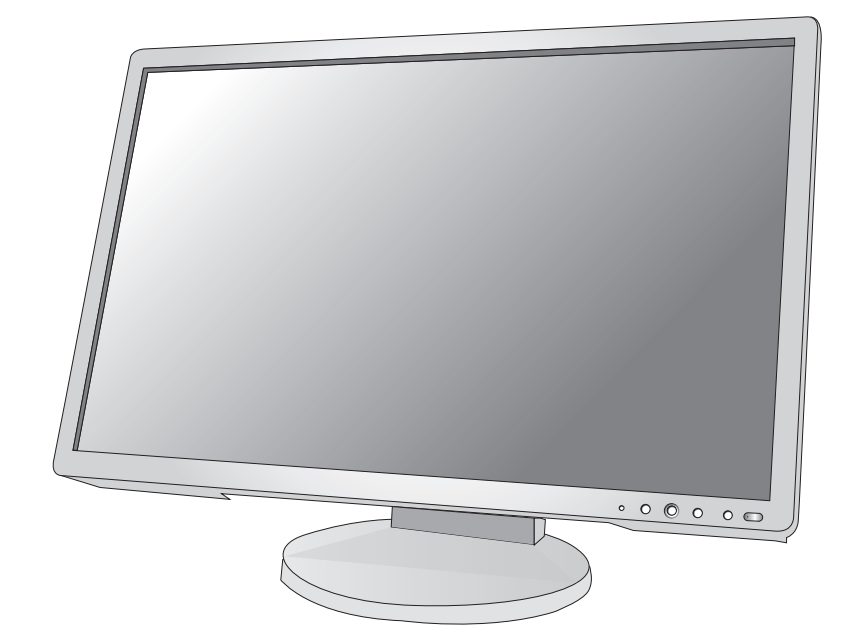

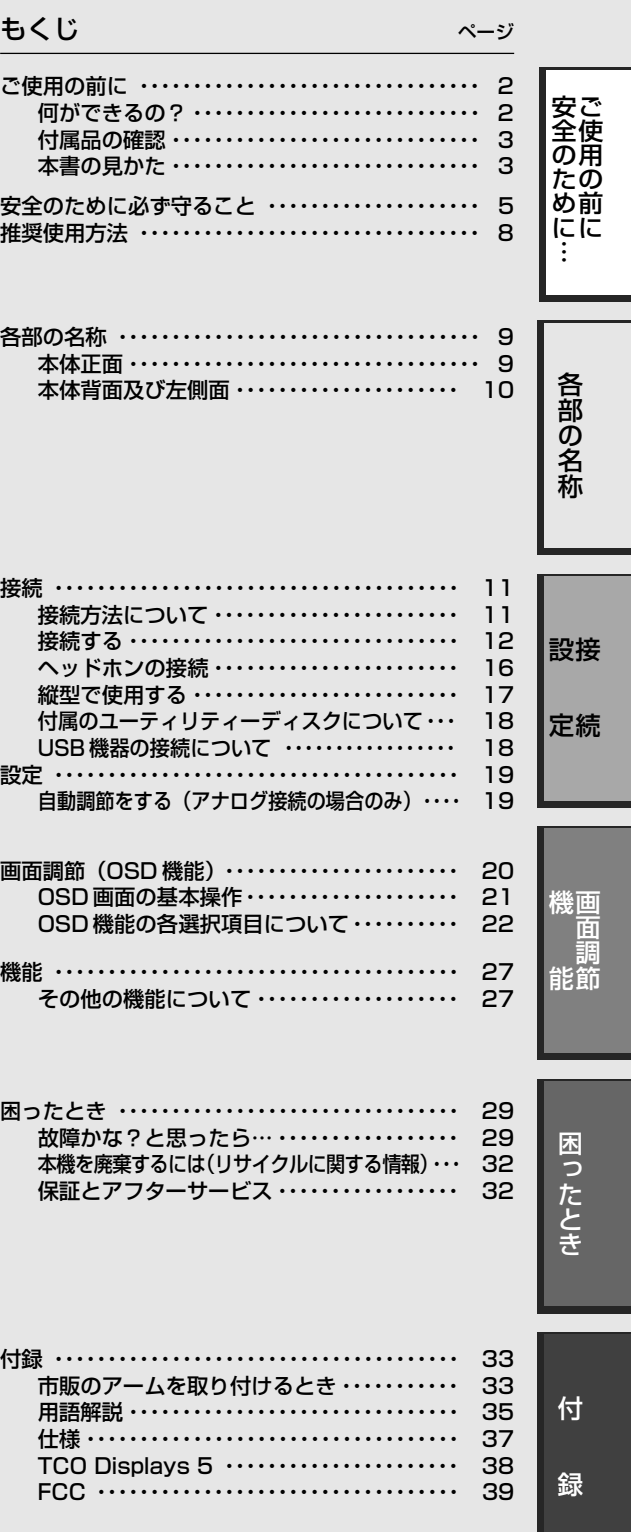

- ■この取扱説明書をよくお読みになり、正しくお使いください。特に「安全のた めに必ず守ること」は、液晶ディスプレイをご使用の前に必ず読んで正しくお 使いください。
- ■保証書は必ず|お買上げ日・販売店名」などの記入を確かめて、販売店からお 受け取りください。
- ■取扱説明書は「保証書」・「セットアップマニュアル」と共に大切に保管してく ださい。

# **ご使用の前に**

### 何ができるの?

### 映画の暗いシーンを見やすく デジタルカメラの画像をくっきり

■ DV MODE (Dynamic Visual Mode) (→ P22)

映画、ゲーム、写真など、表示する内容に合わせた最適な画質を 6 つのモードからお選びいただけます。

### USB ポートを使用したい

### ■ USB ハブ機能 (→ P10、P14、P18、P35)

USBダウンストリームポートを4個装備、左側面のUSBポートを使用すれば手軽にUSBフラッシュメモリーも接続可能です。 ※ USB 機能は使用するコンピューターの BIOS や OS、周辺機器によっては動作しない場合があります。この場合は、まず各使用機器 の取扱説明書を確認したり、各機器のメーカーにお問い合わせください。

### ステレオスピーカー内蔵 (1W + 1W)

■ ヘッドホン端子も装備 (→ P10、P16)

■ DisplayPort Audio 対応 (→ P10、P12)

### 3 台のコンピューターをひとつのディスプレイで切り替え表示

■ 3 系統入力  $(→P13)$ 

3 台のコンピューターを本機につなぎ、コンピューターの画面を切り替えて表示させることができます。

### 明るさや色の調節をしたい

### ■ OSD 機能 (On Screen Display)  $(→P20)$

画面の明るさ、表示位置やサイズ、カラー調節などをOSD画面により調節することができます。OSD機能そのものに関 する操作(OSD オートオフ、OSD ロックなど)もできます。

### 電源ランプの明るさを調節したい

### ■ LED ブライトネス調節機能 (→ P24)

映画の暗いシーンを見るときやマルチディスプレイ環境のときなど、画像表示の妨げにならないように電源ランプの輝度 を下げることができます。

### スタンドの高さ、角度を調節したい

### ■ スタンド高さ調節機能 (→ P16)

110mmの範囲で高さ調節ができる専用スタンドが装備されています。角度も上下方向、左右方向に調節することができます。

### ディスプレイを縦型で使用したい ■ 縦型に回転する (→ P17)

パネルを90度回転させ、縦型表示ができるピボット機能を搭載。タテ長の文書やホームページの閲覧などに最適です。縦型で 使用する場合は、別途ソフトウェアが必要です。

### 本機は、デジタルとアナログ両方の信号を受けて画像を表示することができます。接続に際しての詳細は 「接続方法について」(→ P11)に記載してあります。

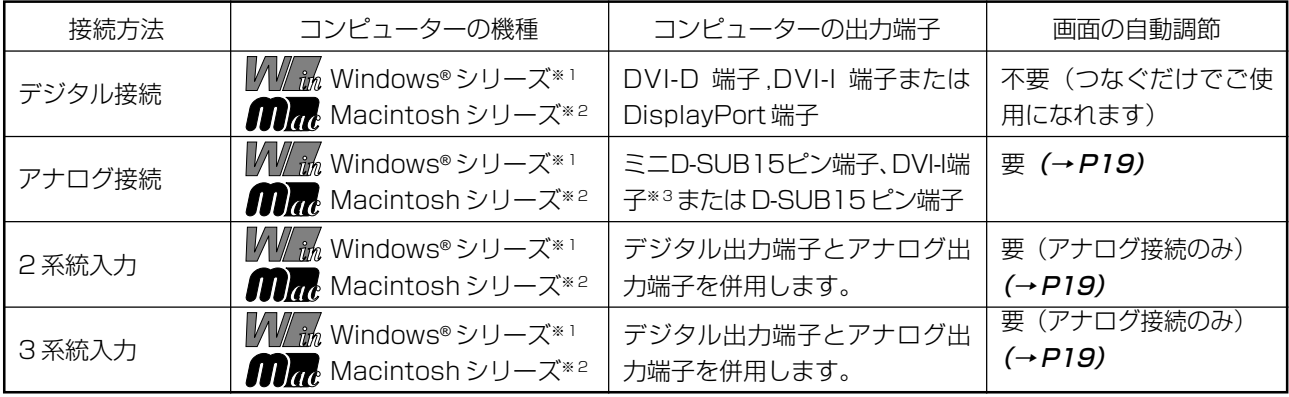

※ 1 Windows®をご使用の方は、セットアップ情報をインストールすることをお奨めいたします。詳しくは「Windows®セットアップ」 をご覧ください。(→ P18)

※ 2 Apple Macintosh シリーズコンピューターは、モデルにより出力端子が異なります。変換アダプター(市販)が必要となる場合 があります。詳しくは「接続方法について」(→ P11)をご覧ください。

※3 DVI-I端子によるアナログ接続には、変換アダプター (市販) 等が必要となります。詳しくは「接続方法について」(→P11)をご 覧ください。

### 付属品の確認

お買い上げいただいたときに同梱されている付属品は次のとおりです。 万一不足しているものや損傷しているものがありましたら、販売店までご連絡ください。

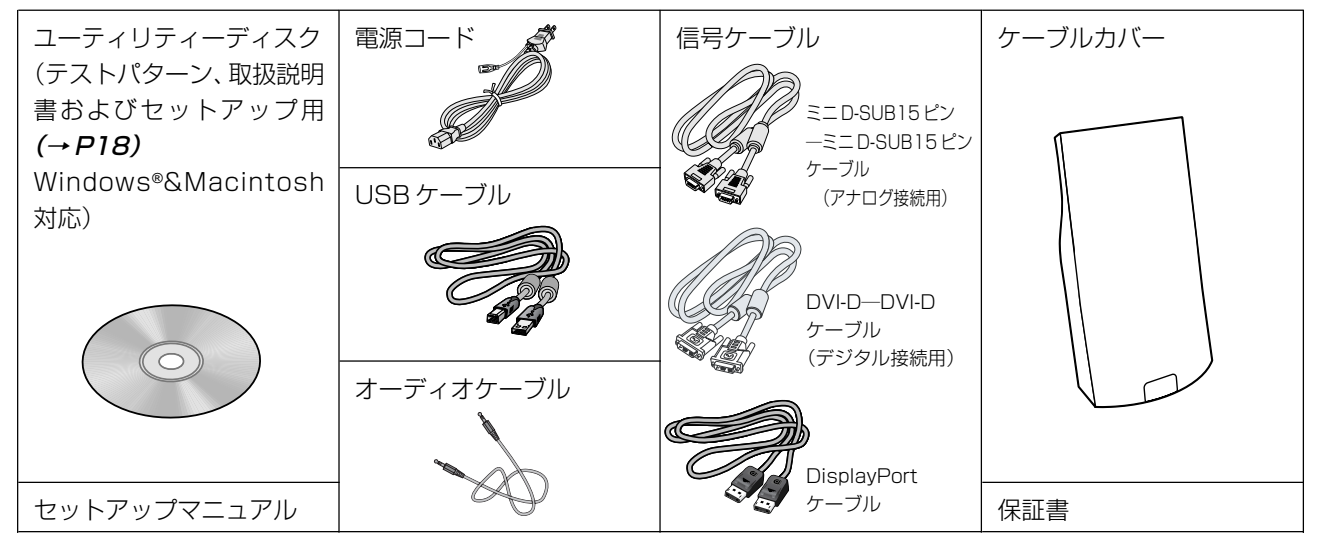

## 本書の見かた

### 本書の表記のしかた

お願い:取扱い上、特に守っていただきたい内容

お知らせに取扱い上、参考にしていただきたい内容

(→ PXX):参考にしていただきたいページ

**M/im mm:** Windows®とMacintosh両方に関わる内容

|//// intimes interve®のみに関わる内容

**信用:**Macintoshのみに関わる内容

### 知りたいことを探すために

やりたいことから探す→「何ができるの?」(→ P2) 説明の内容から探す→「本書の構成と分類」(→ P3) 言葉と意味で探す→「用語解説」(→ P35) もくじで探す→「もくじ」(→表紙)

### 本書の構成と分類

本書では、本機を安全かつ快適にお使いいただくために、以下のように説明を分類しています。

### ご使用の前に(→ P2)

ご使用のコンピューターと本機の接続方法によって、お 客様が必要となる説明がどこに記載されているのかを把 握していただくための説明です。

### 安全のために必ず守ること(→ P5)

万が一の事故を回避するための使用方法に関する注意事項です。 推奨使用方法(→ P8)

本機を使用する際の推奨する使用方法について説明しています。 各部の名称 (→ P9)

後に続く「接続」や「画面設定」などの説明に際して、本 機の各部の名称とその位置を把握いただくための説明です。 用語の解説などを掲載しています。

### 接続 (→ P11) /設定 (→ P19)

ご使用のコンピューターと本機を接続して使用するまで に必要な手順を説明しています。

画面調節(OSD 機能)(→ P20) 画面の調節やOSD機能の設定をする際の手順や各機能に ついて説明しています。 機能(→ P27) 本機に装備された機能で、OSD機能以外の機能について の説明をしています。

困ったとき (→ P29) 故障の疑いがあるなど、困ったときの対処方法などを説 明しています。

付録 (→ P33)

この装置は、クラスB情報技術装置です。この装置は、家庭環境で使用することを目的としていますが、この装置がラジオやテレビジョン 受信機に近接して使用されると、受信障害を引き起こすことがあります。取扱説明書に従って正しい取り扱いをして下さい。

本機は付属の電源コードおよび信号ケーブルを使用した状態で VCCI 基準に適合しています。

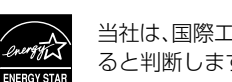

当社は、国際エネルギースタープログラムの参加事業者として、本製品が国際エネルギースタープログラムの基準に適合してい ると判断します。(→P36)

本商品は社団法人電子情報技術産業協会が定めた「表示装置の静電気および低周波電磁界」に関するガイドラインに適合しています。

本商品はスウェーデンの労働団体TCO により定められた、低周波電磁界、エルゴノミクス、省エネルギー、環境保護に対する規格であ る TCO Displays 5 に適合しています。

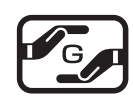

JIS C 0950(通称 J-Moss)とは、電気・電子機器の特定の化学物質の含有表示方法を規定した日本工業規格です。 特定の化学物質(鉛、水銀、カドミウム、六価クロム、PBB、PBDE)の含有状況により、次の 2 種類の表示マークが あります。

グリーンマーク

・含有マーク:特定の化学物質が含有率基準値を超える製品に付与するマーク ・グリーンマーク:同化学物質が含有率基準値以下(但し除外項目あり)である製品にメーカーが任意で表示することが できるマーク

本製品に表示されているマークは、グリーンマークです。 製品の情報は、<http://www.nec-display.com/jp/environment/j-moss.html> をご覧ください。

#### お知らせ

液晶ディスプレイは、精密度の高い技術で作られておりますが、画面の一部に点灯しないドットや常時点灯しているドットが見えること があります。これは、液晶ディスプレイの特性によるものであり、故障ではありません。交換・返品はお受けいたしかねますのであらか じめご了承ください。

本製品のドット抜けの割合は、0.00013% 以下です。

本製品は、ISO9241-307 基準に従い、ドット抜けの割合基準値は 1 サブピクセル(副画素)単位で計算しております。

- 【注】一般的な言い方として「画素」を「ドット」という言葉で表現しておりますが、ISO9241-307 に従い、正確に表現すると、「画 素」は「ピクセル(pixel)」、「ドット」は「副画素」とも呼ばれ「サブピクセル(sub pixels)」となります。 つまり、「画素」は実体のある副画素と言われる発光する点から構成され、「副画素」は、画素に色または階調を与えるもので、一
	- つの画素内で個別に処理される分割された画素内部構造を示します。

■本書の内容の一部または全部を無断で転載することは固くお断りします。

■本書の内容については、将来予告なしに変更することがあります。

■本書の内容については、万全を期して作成しましたが、万一誤り、記載もれなどお気付きの点がありましたらご連絡ください。 ■乱丁本、落丁本の場合はお取り替えいたします。販売店までご連絡ください。

Windows® は、米国マイクロソフト社の米国およびその他の国における登録商標です。 MultiSync® は、NEC ディスプレイソリューションズ株式会社の登録商標です。 VESA, DisplayPort, DisplayPort Compliance LogoはVideo Electronics Standards Association 米国 およびその他の国における商標です。

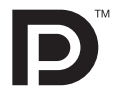

その他の社名および商品名は、各社の商標および登録商標です。

# **安全のために必ず守ること**

### この取扱説明書に使用している表示と意味は次のようになっています。 誤った取扱いをしたときに生じる危険とその程度を、次の表示で区分して説明しています。

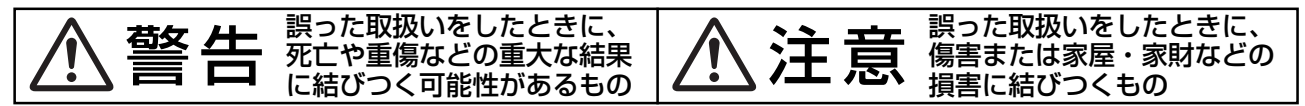

図記号の意味は次のとおりです。

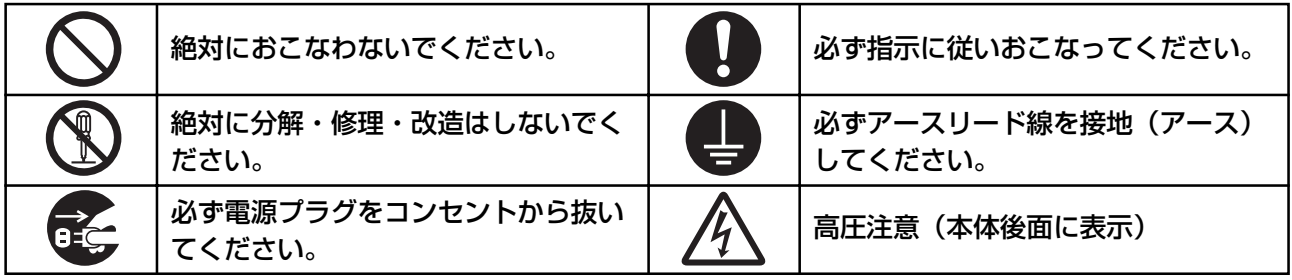

●ご使用の前に、この欄を必ずお読みになり、正しく安全にお使いください。

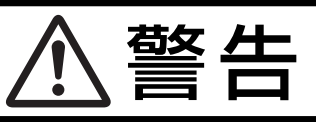

万一異常が発生したときは、電源プラグをすぐ抜き液晶ディスプレイを安全な場所に移動する!! 異常のまま使用すると、液晶ディスプレイの落下・火災・感電の原因になります。 すぐに電源スイッチを切り、電源プラグをコンセントから抜いてください。 その後、液晶ディスプレイを安全な場所に移動させ、販売店に修理をご依頼ください。 プラグを抜く 地震等での製品の転倒・落下によるけがなどの危害を軽減する為に、転倒・落下防止対策をおこなってください。 転倒・落下防止器具を取り付ける壁や台の強度によっては、転倒・落下防止効果が大幅に減少します。その場合は、適 当な補強を施してください。また、転倒・落下防止対策は、けがなどの危害の軽減を意図したものですが、全ての地震 に対してその効果を保証するものではありません。 故障(画面が映らないなど)や煙、変 液晶ディスプレイがぐらつく、または 裏ぶたをはずさない な音・においがするときは使わない スタンド部にひびや亀裂がある場合は 使わない ر } } g<br>ga そのまま使用する SIN は  $|\nabla$ 分解禁止 と、液晶ディスプレ 使用禁止 内部には電圧の高い部分が イが落下してけが あり、さわると感電の原因になります。 火災・感電の原因になります。 の原因になります。 電源コードを傷つけない 異物をいれない 傾斜面や不安定な場所に置かない 熱器具のそば 特にお子さまにご注意 落ちたり、倒れ ÌÌ ط たりしてけが  $\overline{\phantom{a}}$ 傷つけ禁止 の原因になり │ | やぶれ <del>C</del> 禁止 ます。 コードをひっぱる 下敷き キャビネットを破損したときは使わない 重いものをのせたり、熱器具に近づけたり、 火災・感電 無理に引っ張ったり、折り曲げたまま力を加 禁止 の原因に えたりしないこと。コードが破損して火災・ なります。 火災・感電の原因になります。 感電の原因になります。 使用禁止 アース線を接続する 風呂場や水のかかるとこ アースリード線を挿入・接触しない アース線を接続しないと ろに置かない 電源プラグの 故障のときに感電の原因 アースリード 水などが液晶ディスプレイの <sub>水ぬれ禁止</sub> アース線を になります。 線を電源コン 接続せよ 内部に入った場合はすぐに本 セントに挿 禁止 アース接続は必ず電源プラグをコンセントに 体の電源を切り、電源コードをコンセント つなぐ前におこなってください。また、アース 入・接触させると火災・感電の原因になり から抜いてお買い上げの販売店にご連絡く 接続を外す場合は、必ず電源プラグをコンセ ます。 ださい。そのまま使用すると、故障・火災・感

電などの原因になります。<br>from Www.Somanuals.com

Search And Download

ントから抜いてからおこなってください。

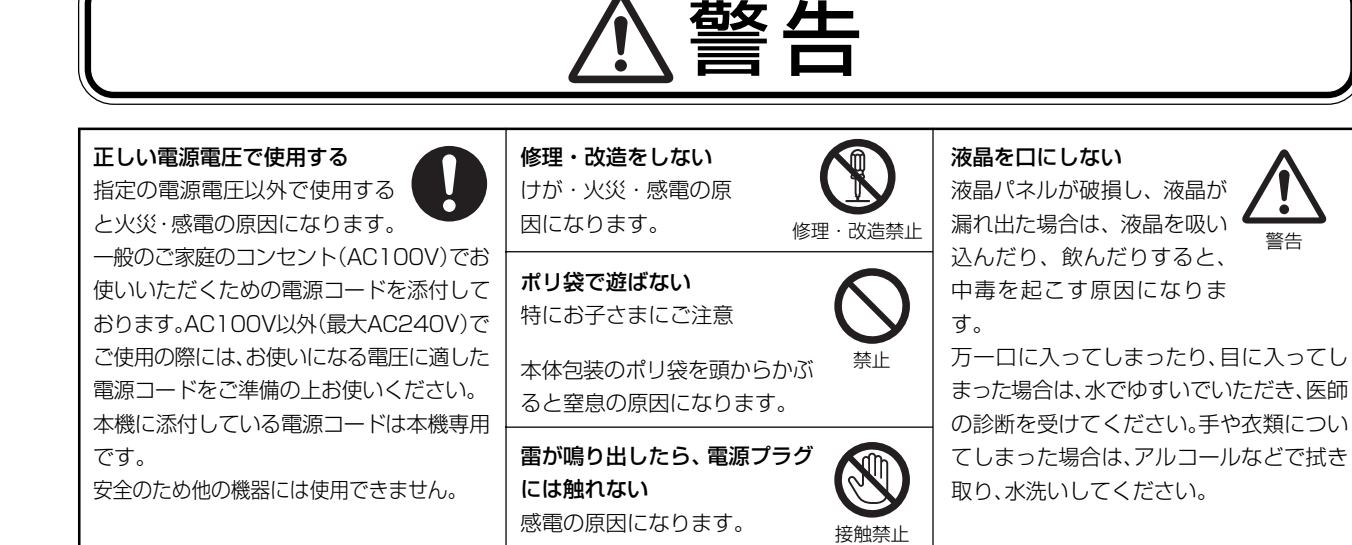

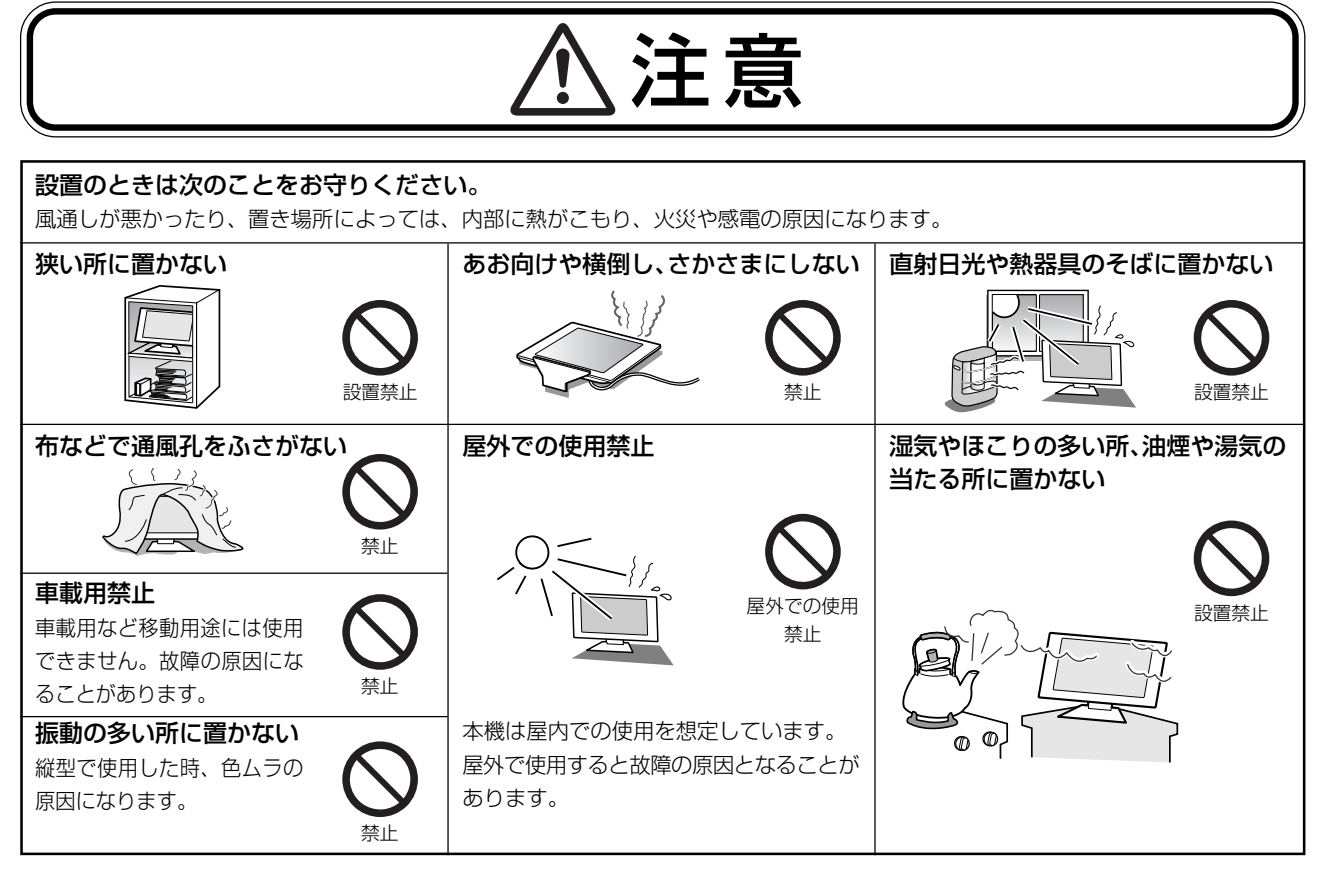

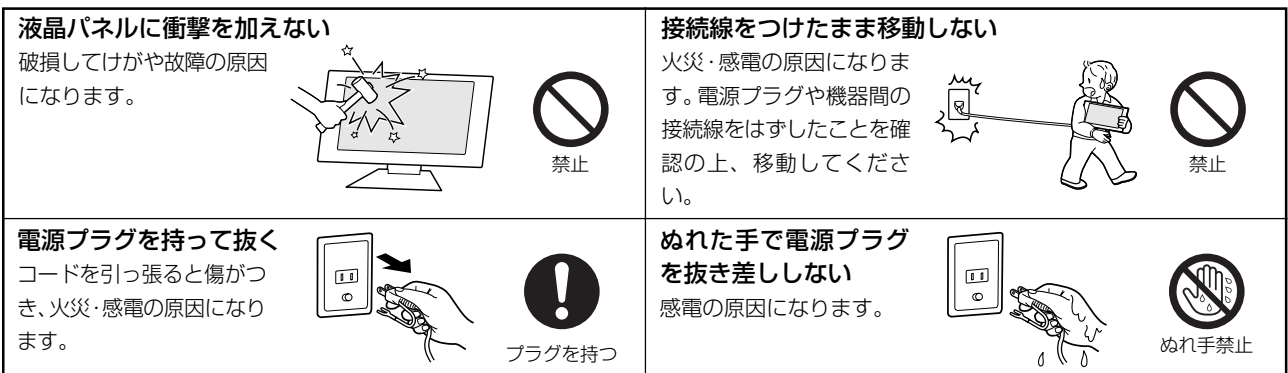

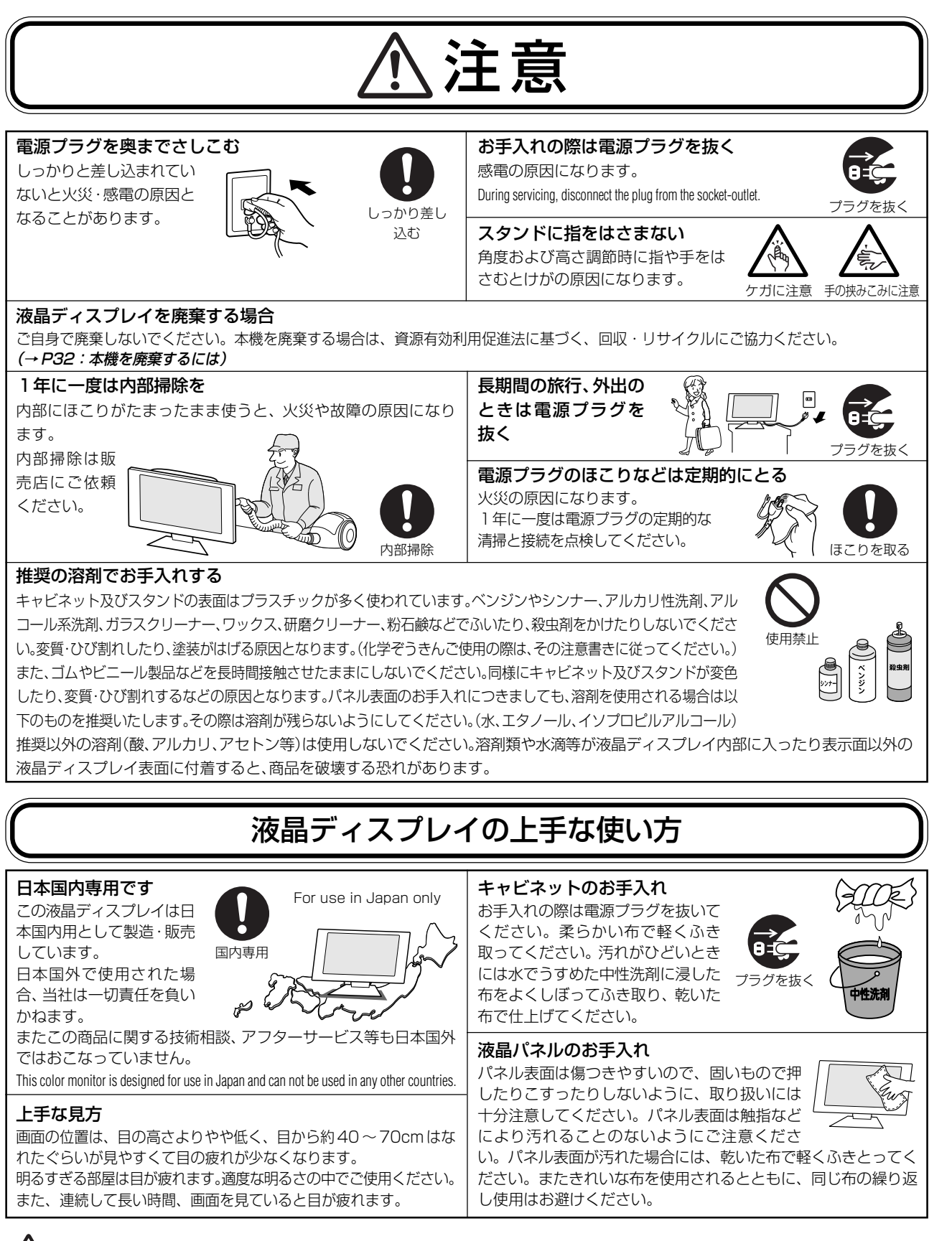

# 重要なお知らせ

#### 残像について

残像とは、長時間同じ画面を表示していると、画面表示を変えたときに前の画面表示が残る現象ですが、故障ではあ りません。残像は、画面表示を変えることで徐々に解消されますが、あまり長時間同じ画面を表示すると残像が消え なくなりますので、同じ画面を長時間表示するような使い方は避けてください。 「スクリーンセーバー」などを使用して画面表示を変えることをおすすめします。

# **推奨使用方法**

### 液晶ディスプレイを正しい位置に置いて正しく調節することで、目、肩および首の疲労を軽減することがで きます。液晶ディスプレイの前にすわる際には以下の点を確認してください。

- ・ 最適な性能を得るためには、ウォームアップのため20分間の余裕をもたせるよう にしてください。
- ・ 画面の上部が目線か目線より少し下にくるようにディスプレイの高さを調節しま す。画面の中央を見たときに、目線がわずかに下がるようにします。
- ・ ディスプレイは、目の位置から40センチ以上離し、また70センチ以上離れない 位置に設置します。目からディスプレイまでの最適な距離は 50 センチです。
- ・ 6 メートル以上離れたものを定期的に見るようにして、目を休ませてください。 時々、まばたきをするようにしてください。

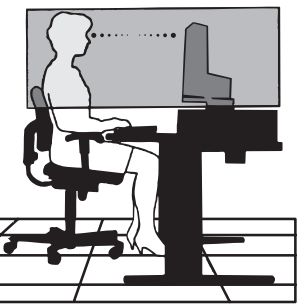

- ・ 画面のぎらつきや反射を最小限に抑えるため、窓などの光源に対して90度になる ようにディスプレイを設置します。天井の照明が画面上に反射しないよう、ディスプレイの傾きを調節します。
- ・ 光の反射で画面が見にくい場合には、ぎらつき防止フィルタを使用してください。
- ・ ほこりの付かない表面の滑らかな布を使ってLCDディスプレイの表面を拭いてください。クリーニング溶剤もし くはガラスクリーナーの使用は避けてください。
- ・ 画面が見やすくなるよう、ディスプレイの輝度およびコントラスト制御を調節します。
- ・ 文書フォルダーは画面の近くに置いて使用してください。
- ・ より頻繁に見るもの(画面もしくは参照資料)が直接目の前にくるように配置することで、キーボード入力中の頭 の動きを最小限に抑えることができます。
- ・ 画面の焼き付き(残像効果)を防止するため、長時間にわたって固定したパターンを表示することは避けてください。
- ・ 定期的に眼科検診を受けてください。

### お知らせ

### 人間工学上の利点を最大限に発揮させるため、以下を推奨します。

- ・ 標準信号を用いて、プリセットされた画面サイズ・位置にて使用ください。
- ・ あらかじめ設定されている色を使用ください。
- ・ リフレッシュレート 60 ~ 75Hz のノンインターレース信号にて使用ください。
- ・ 暗い背景上の青の原色表示は見にくく、又、コントラスト不足による目の疲労を引き起こす恐れがあるため、使用 はお控えください。

# **各部の名称**

### 本体正面

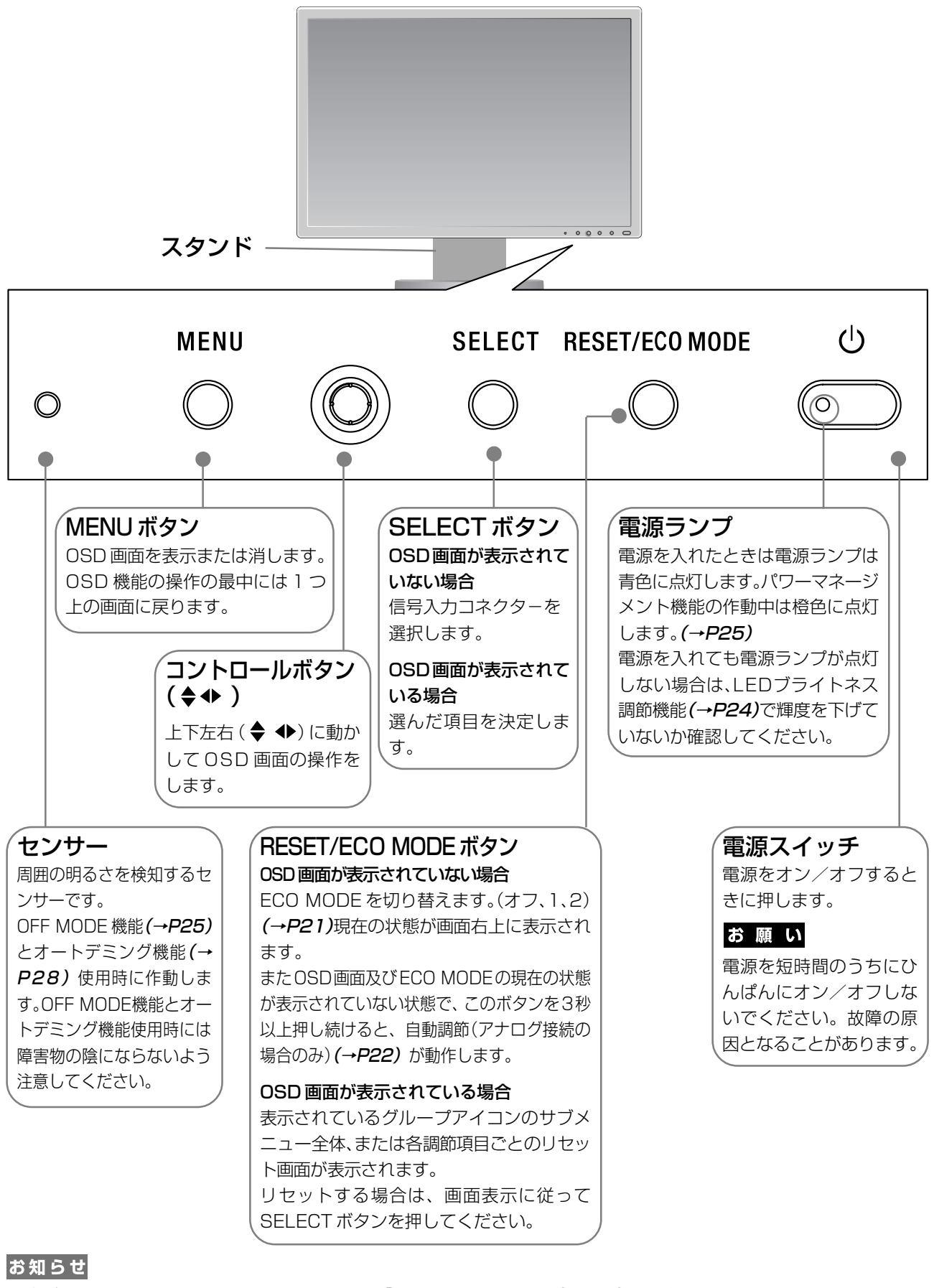

### 本体背面及び左側面

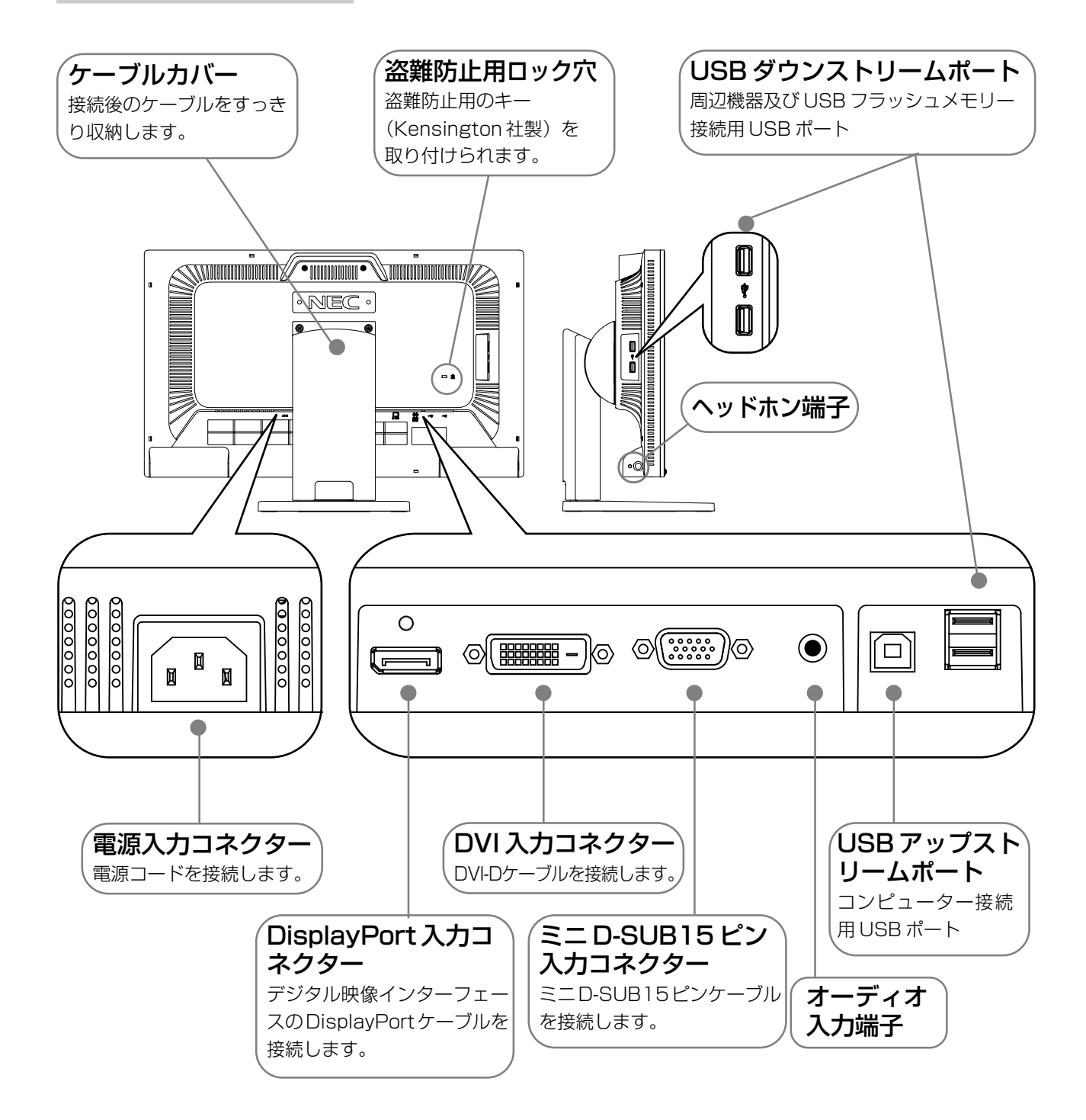

# **接続**

## 接続方法について

本機の信号入力コネクターは、アナログ信号(ミニD-SUB15ピン)とデジタル信号(DVI-D)(DisplayPort) に対応しています。

また、3 台のコンピューターを同時に本機に接続し、表示する入力を切り替えて使うことができます。 ご使用のコンピューターの出力端子の形状をお確かめになり、本機の信号コネクターに接続してください。 それぞれの接続に対応したケーブルをご使用ください。

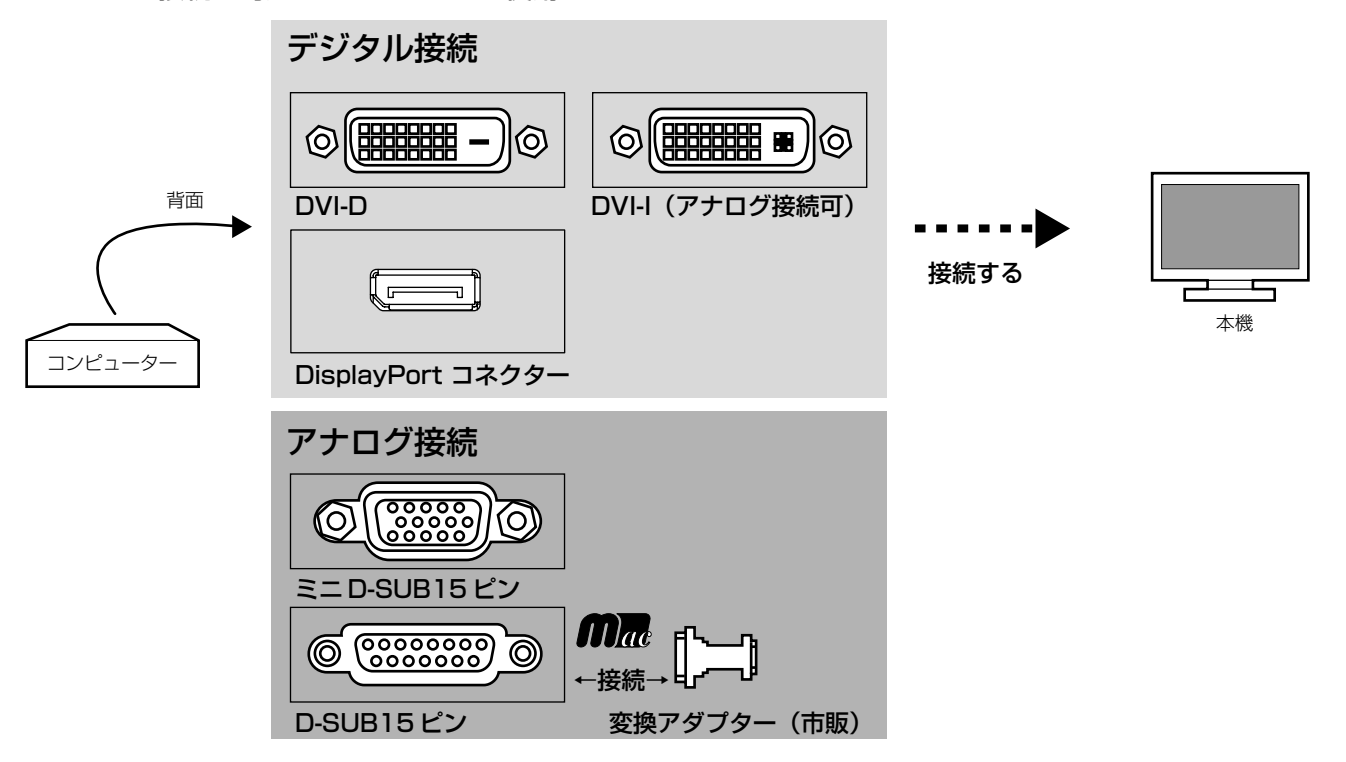

### 接続コネクターと信号ケーブル対応表

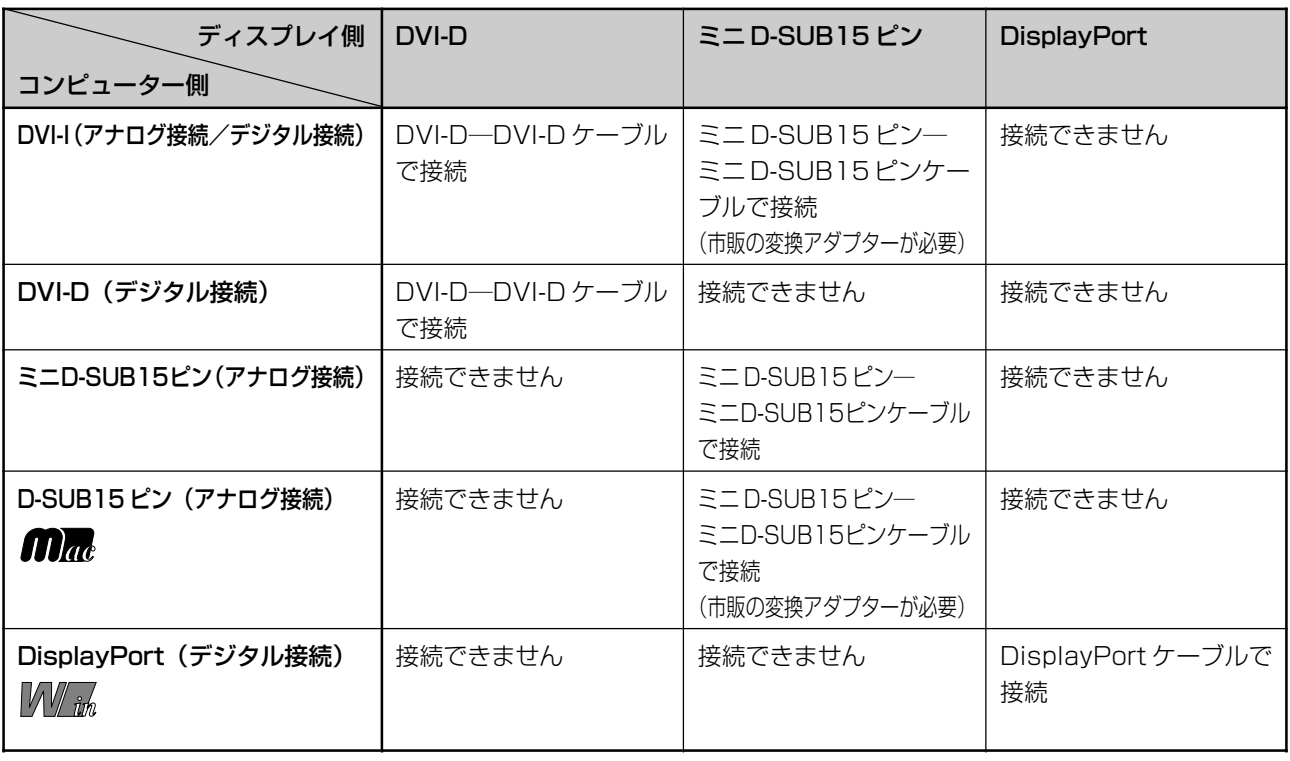

接 設

続 定

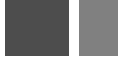

## 接続する

### お願い

- 信号ケーブルを接続する前に、本機、コンピューターおよび周辺機器の電源を切ってください。
- DVI-D DVI-Dケーブル、ミニD-SUB15ピン ミニD-SUB15ピンケーブルおよびDisplayPortケーブルは付属品をご使用ください。

### |1|信号ケーブルを接続する

信号ケーブルおよび変換アダプターは、接続後必ずそれぞれの固定ネジで確実に固定してください。

#### 1台のコンピューターをつなぐ場合

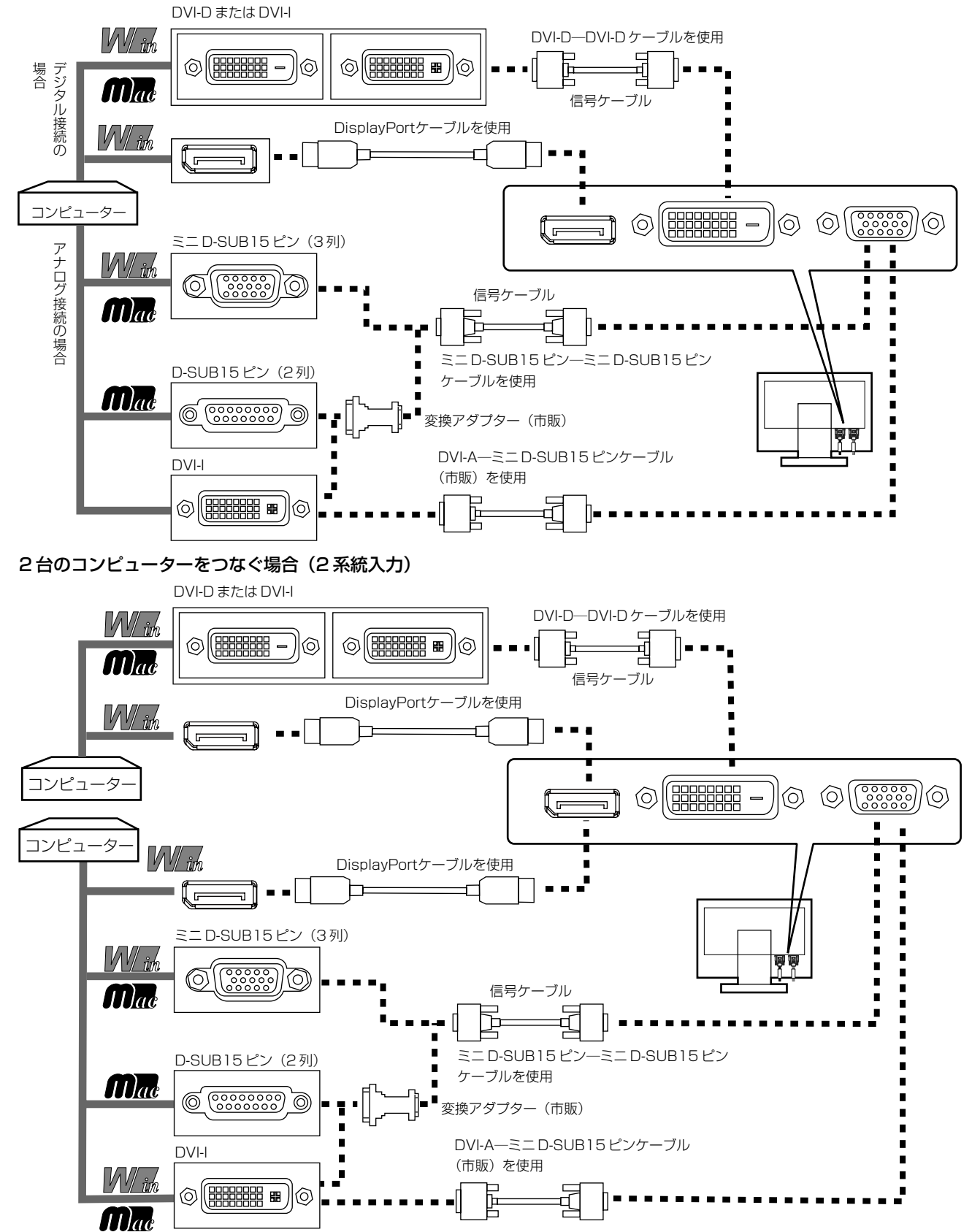

設接

定続

#### 3台のコンピューターをつなぐ場合 (3系統入力)

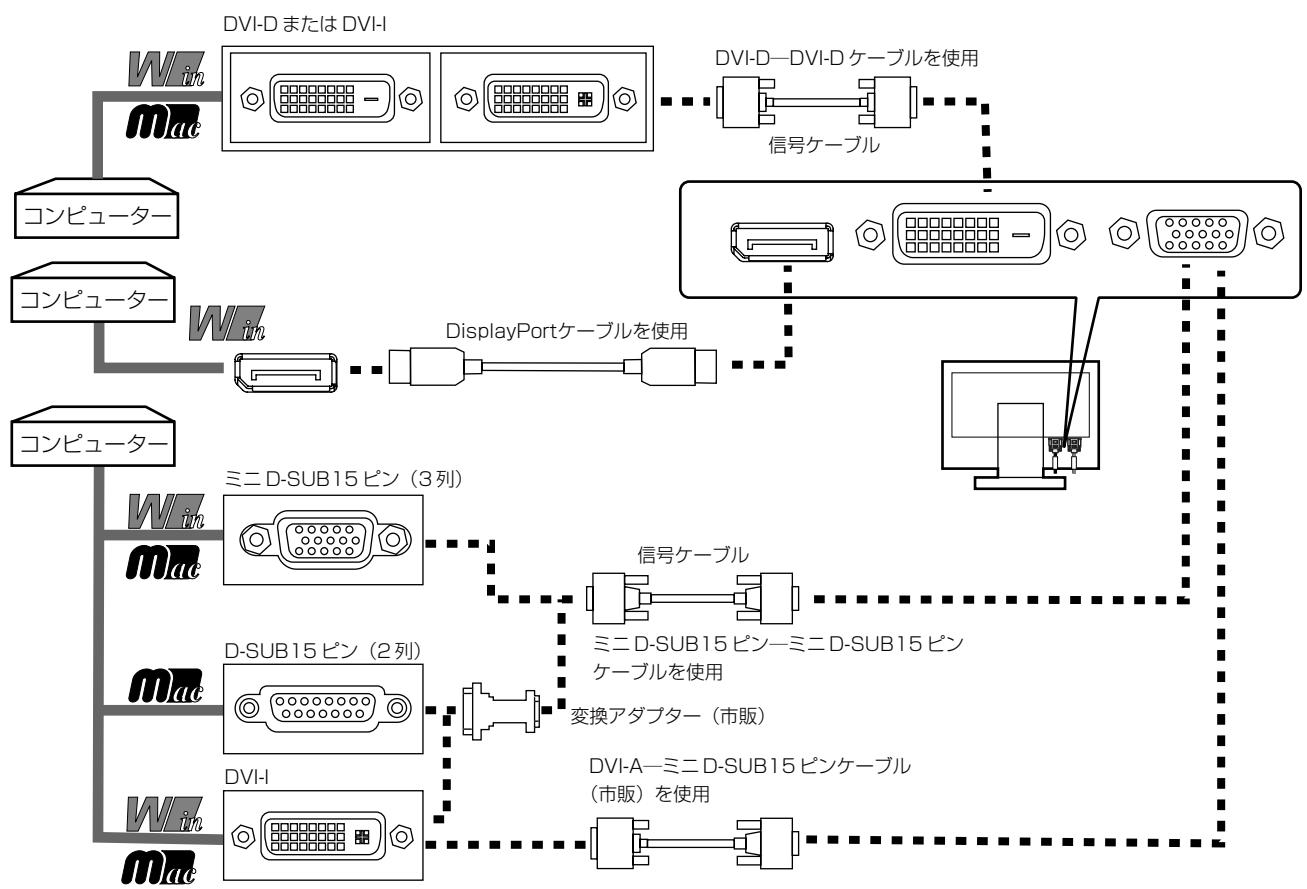

- ※ Apple Macintoshシリーズコンピューターは、モデルによりアナログ RGB 出力コネクターが異なります。
- ※ 市販の変換アダプターやケーブルをご使用の際は接続されるコンピューターのコネクター形状にあったものをお買い求めください。 ※本液晶ディスプレイにDVI-A では接続できません。
- ※ DisplayPort Audioを使用する場合は「SOUND INPUT(OSD 機能)」→ DISPLAYPORT を選択します。(→P23)
- ※ コンピューターによっては、映像が表示されるまでに時間がかかる場合があります。
- ※ DisplayPort ケーブル (添付品) にはロックが付いています。ケーブルを取り外す際は、ケーブルコネクター上部にあるボタンを押 しながら、 ケーブルを抜いてください。
- ※ DisplayPort 入力コネクターからは接続機器へ電源を供給しません。
- ※信号変換アダプターを使用した機器からの信号を DisplayPort に接続しても映像が表示されない場合があります。

## 2 USB ケーブルを接続する

**1** USB ケーブルの角型端子を本機の USB アップストリームポートにしっかり差し込む

**2** USB ケーブルの平型端子をコンピューターのダウンストリームポートに差し込む

#### お願い

● USB ケーブルのコネクターの形状及び向きをよく確かめてから接続してください

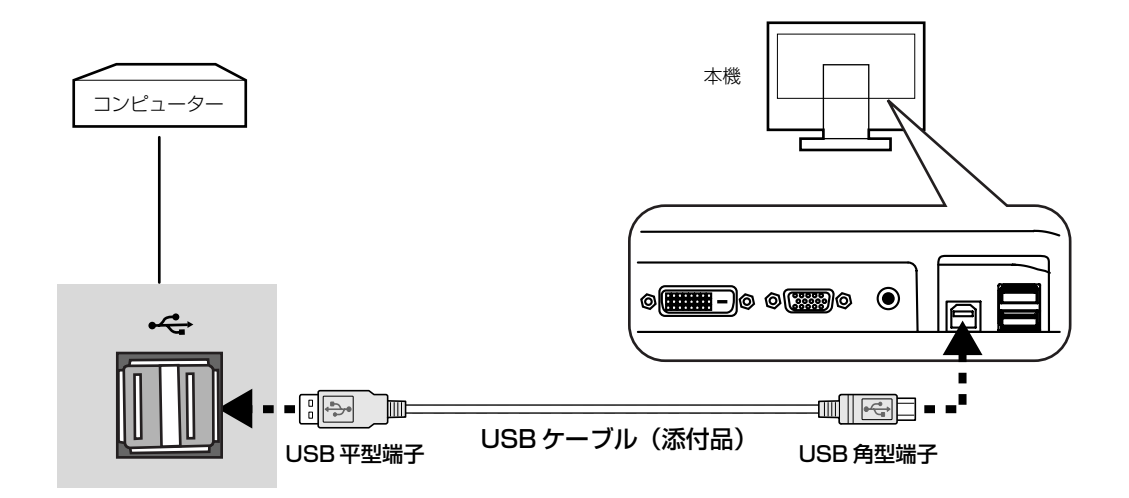

3 オーディオケーブルを接続する

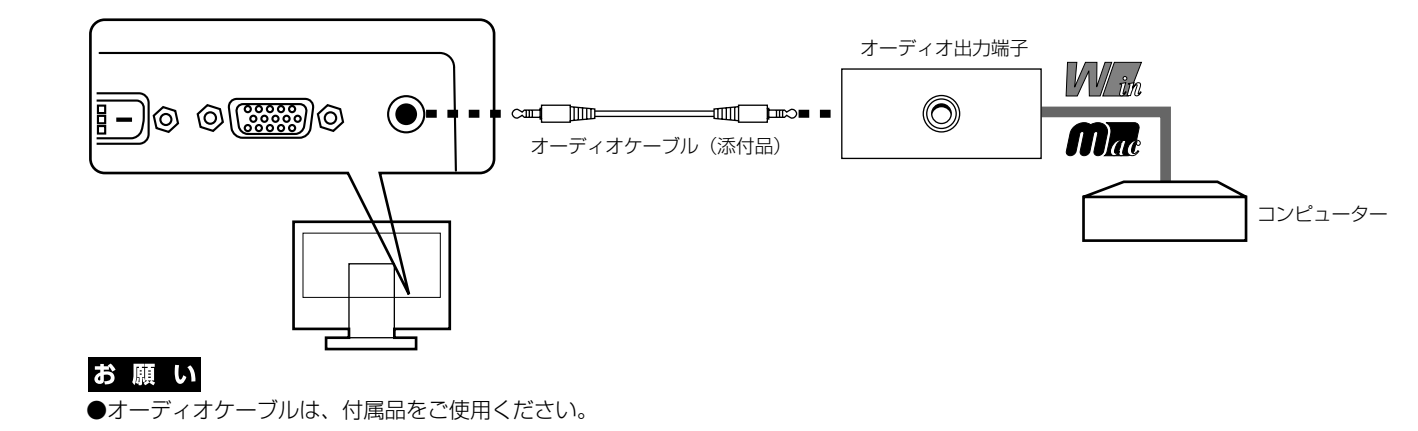

続 定

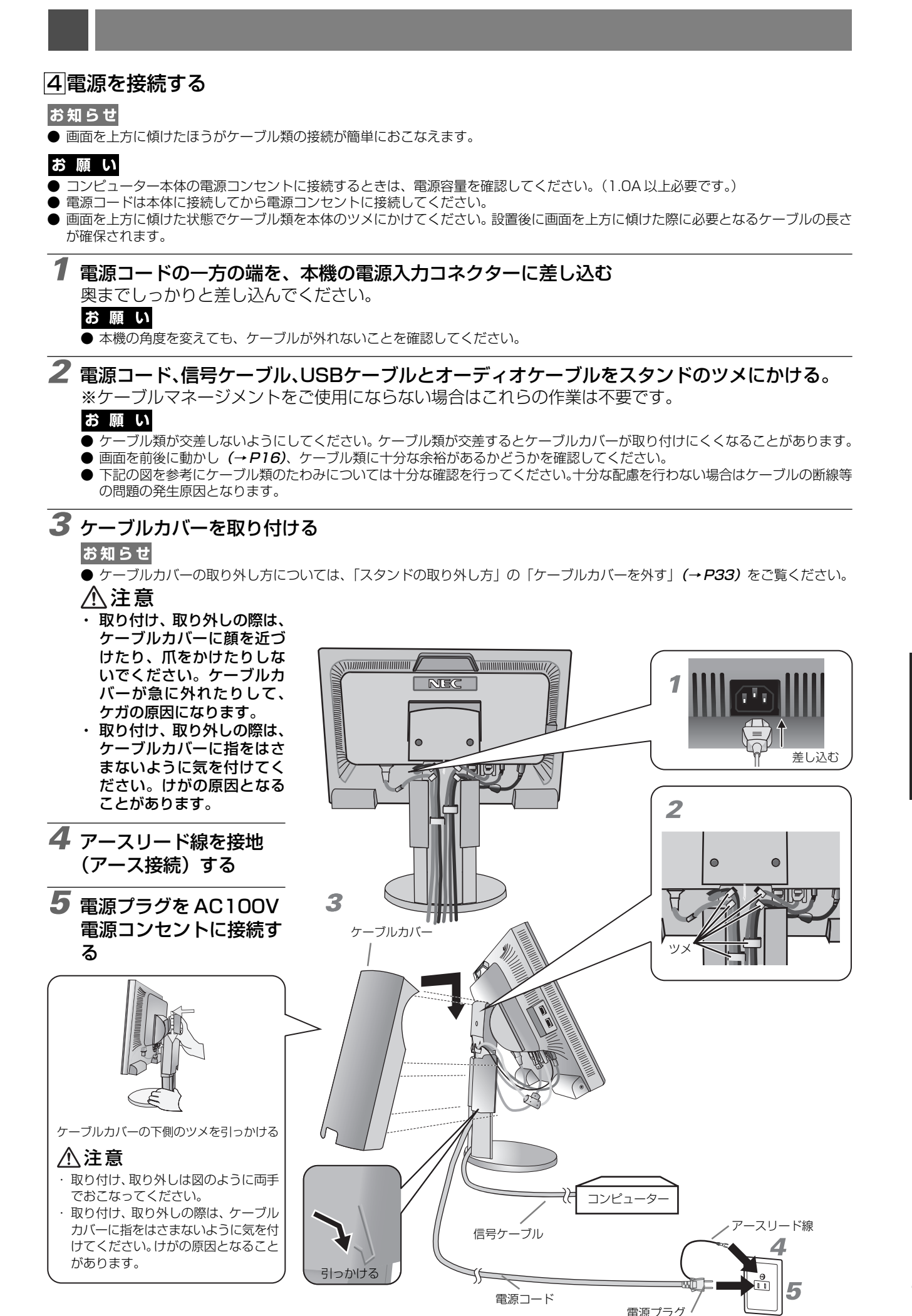

続 定

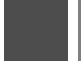

### 八 警告

- ・ 表示された電源電圧以外で使用しないでください。火災・感電の原因になります。
- ・ 本機には一般のご家庭のコンセント(AC100V)でお使いいただくための電源コードを添付しております。 AC100V以外(最大AC240V)でご使用の際には、お使いになる電圧に適した電源コードをご準備の上お使いください。
- ・ 電源プラグのアースリード線は必ず接地(アース)してください。 なお、アース接続をはずす場合は、必ず電源プラグをコンセントから抜いてからおこなってください。 また、電源プラグのアースリード線は電源コンセントに挿入または接触させないでください。火災・感電の原因となります。 ・ 本機に添付している電源コードは本機専用です。安全のため他の機器には使用しないでください。

#### |お 願 い

● 電源コンセントの周辺は、電源プラグの抜き差しが容易なようにしておいてください。 This socket-outlet shall be installed near the equipment and shall be easily accessible.

### 5 設置と調節

**6** 本機を使用する場所に設置する

### お願い

● スタンド底面部にある↑を右図のように手前に向けて設置してください。 ↑の位置がずれていると、左右均等にスイーベルしなくなります。

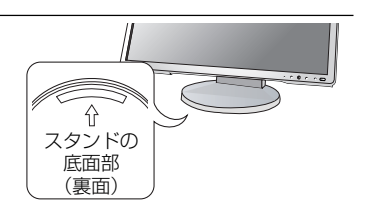

### **7** 本機およびコンピューターの電源を入れる

### **8** 画面の調節をおこなう

#### ■ デジタル接続の場合

自動判別によって画面情報を設定しますので、画面の調節は不要です。

#### ■ アナログ接続の場合

まずは「自動調節をする(アナログ接続の場合)」**(→P19)**の手順にしたがって自動調節をしてください。 自動調節をおこなってもうまく表示されない場合は「画面調節(OSD機能)」(→P20)をご覧ください。

## **9** USB の認識

USB ハブの接続がコンピューター側で検出され、USB ハブ用のデバイスドライバが自動的にインス トールされます。

コンピューターによっては、接続しても USB ハブと検出されない場合があります。その場合は画面に 表示されるメッセージに従って、USB ハブ用のデバイスドライバをインストールしてください。

### お願い

本機がパソコンに認識されるまでに数秒程度必要です。認識される前にUSBケーブルを引き抜いたり、瞬間的な抜き差しを繰 り返したりしないでください。

## **10** 高さと角度を調節する

お好みに合わせて本機の高さと角度を調節してください。 右図のように見やすい角度および高さに調節します。

### 注意�

角度および高さ調節時に、指をはさまないように気を付けてください。 けがの原因となることがあります。 170°�

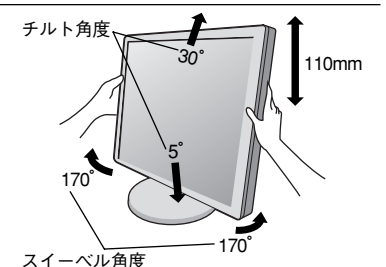

液晶画面を押さないようにしてください。

### ヘッドホンの接続

本機左側面 (→ P10) のヘッドホン端子にヘッドホンを接続して使用できます。

### 注意�

ヘッドホンを耳にあてたまま接続しないでください。音量によっては耳を傷める 原因となります。

#### お知らせ

● 本機に接続できるのは、ステレオミニプラグ付のヘッドホンです。お持ちのヘッドホンのプラグが 大きくて入らないときは、オーディオショップなどで「ステレオ標準プラグ→ステレオミニプラグ」 変換プラグをお買い求めください。 ● ヘッドホンを接続するとスピーカーからの音が消えます。

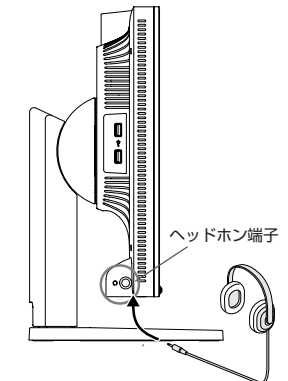

続 定

接 設

### 縦型で使用する

### **1** 縦型に回転する

本機を一番高い位置までスライドします。 本機のチルトの角度を最大にします。 本機の両端をしっかり持ち、縦型にする場合は時計回り、横型に戻す場合は反時計回りに回転します。

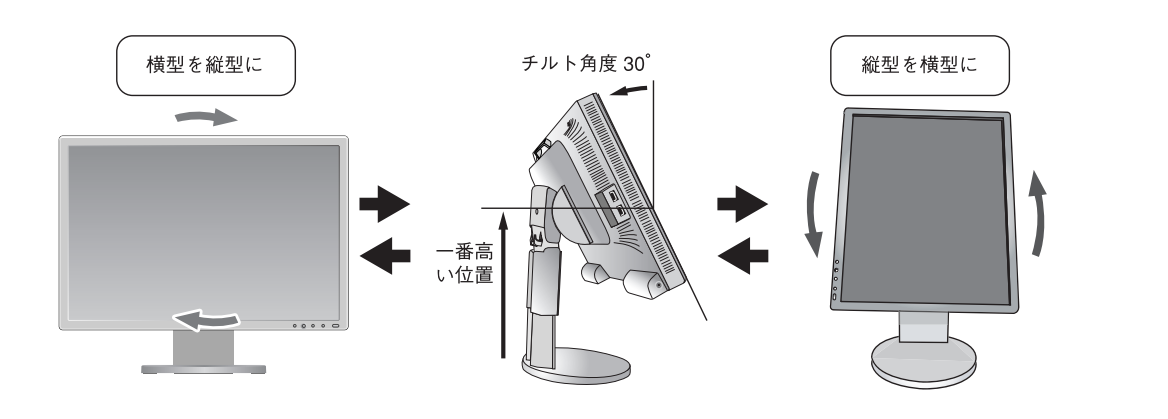

注意�

- ・ 本機を回転させる場合は必ず電源コード、信号ケーブルを外してからおこなってくださ い。外さずに回転すると、ケーブル類が引っ張られ、ケーブルカバーが破損する恐れが あり、ケガの原因になります。
- ・ 本機を回転する場合は必ず上図の向きに回転してください。回転範囲は右図のとおりで す。
- ・ 本機を回転する場合は、必ず本機を一番高い位置までスライドさせ、チルト角度を30°に してください。低い位置のまま回転すると、指を挟むなど、ケガの原因になります。また、 机にぶつけるなど、事故の原因になります。

## **2** 各種ケーブルを接続する

・ 電源ケーブル、オーディオケーブルを上部左側のツメに、ミニ D-SUB ケーブル、DVI ケーブル、 USB ケーブルは右側のツメにかけてください。ケーブル類が交差しないようにしてください。ケー ブル類が交差するとケーブルカバーが取り付けにくくなることがあります。 ・画面を前後に動かし(→ P16)ケーブル類に十分な余裕があるかどうかを確認してください。

#### お願い

● 下記の図を参考にゲーブル類のたわみについては十分な確認を行ってください。十分な配慮を行わない場合はケーブルの断線等 の原因となります。

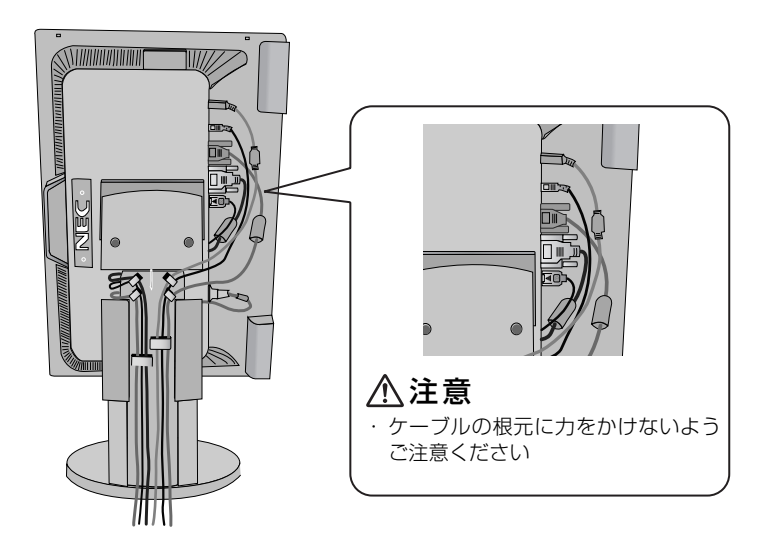

お知らせ ● 縦型表示を実現するためには、縦型表示に対応しているグラフィックボードが必要です。 回転範囲 90°

## 付属のユーティリティーディスクについて

同梱のユーティリティーディスクは、以下のような場合にご使用ください。

### 取扱説明書(本書)

### Windows®セットアップ

付属のユーティリティーディスクには、ディスプレイのWindows®用セットアップ情報が入っています。このセットアッ プ情報をご使用のコンピューターにインストールすることで、最大解像度や垂直周波数等がディスプレイの能力に合わせ て設定できるようになります。

本機をはじめてコンピューターに接続したときには、付属のユーティリティーディスクからセットアップ情報をコンピュー ターへインストールしてください。

インストール手順はユーティリティーディスクの Readme.Txt をご覧ください。

### テストパターン

付属のユーティリティーディスクには、テストパターンが入っています。このテストパターンはアナログ接続をした場合 の画面調節の際に使用します。

ご使用方法については、ユーティリティーディスクの Readme.Txt をご覧ください。

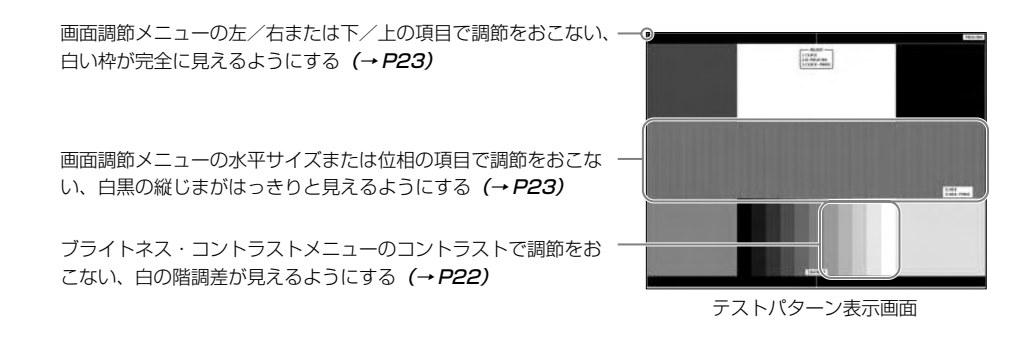

USB 機器の接続について

#### 本機は、下記の USB ポートを装備しています。

アップストリーム(1 ポート): 付属の USB ケーブルで USB 対応のコンピューターと接続します。

ダウンストリーム(4 ポート): USB 対応のメモリー、マウスやキーボードなどの周辺機器からのケー ブルを接続します。

### USB 機器を本機の USB ダウンストリームポート (→ P10)に接続します。

※ USB ケーブルのコネクター形状及び向きをよく確かめてから接続してください。

- ※ USB 機能は使用するコンピューターのBIOSや OS、周辺機器によっては動作しない場合があります。この場合は、まず各使用機器 の取扱説明書を確認したり、各機器のメーカーにお問い合わせください。
- ※ 本機の電源スイッチをオフにしたり、Windows® のシャットダウンを実行する場合には、事前に本機に接続した USB 機器を停止さ せて取り外してください。

もし、本機に接続したUSB機器を停止させないまま、上記の操作を行うとコンピューターがクラッシュして貴重なデータが失われる ことがあります。

※ 本機がコンピューターに認識されるまでに数秒程度必要です。認識される前にUSBケーブルを引き抜いたり、瞬間的な抜き差しを繰 り返したりしないでください。

続 定

## 自動調節をする(アナログ接続の場合のみ)

本機をコンピューターとアナログ接続の方法で接続したときは、最初に自動調節をおこないます。その後、 さらに調節をおこなう必要がある場合は各調節項目を個別に調節してください。(→ P22) 自動調節はコントラストの自動調節と表示位置、水平サイズや位相の自動調節の 2 つに分かれています。2 つともおこなってください。

#### お知らせ

- 自動調節はアナログ接続をした際に、適切な画面を表示するよう、画面のコントラスト、表示位置、水平サイズや位相を自動で調節 します。デジタル接続では自動調節は不要です。
- OSD 画面を表示する方法など、操作のしかたの詳細については、「OSD 画面の基本操作」(→ P21)をご覧ください。

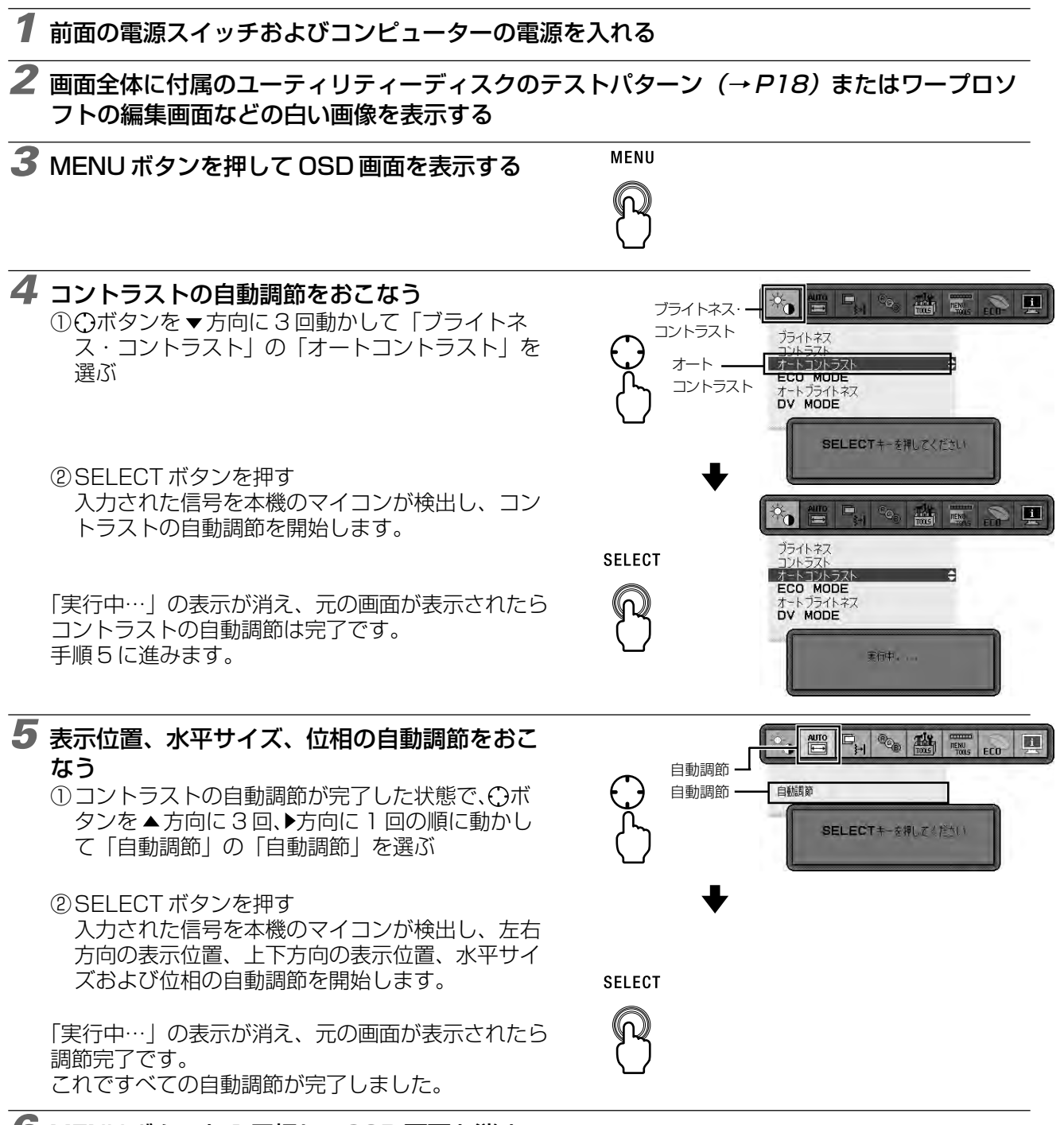

### **6** MENU ボタンを 1 回押し、OSD 画面を消す

#### お願い

- 次の場合、自動調節がうまく機能しないことがあります。各調節項目を個別に調節してください。 (→ P22)
	- ・ DOS プロンプトのように文字表示のみの場合や画面いっぱいに画像が表示されていない
	- ・ 白い部分が極端に少ない画像を表示している

## 19

接 設

続 定

本機には画面の調節が簡単にできる OSD(On Screen Display)機能がついています。 OSD 機能により画面上に表示されるメニューを操作し、明るさなどの画面調節等をおこないます。

### OSD 画面の構成 osD画面は、以下に示すような構成になっています。

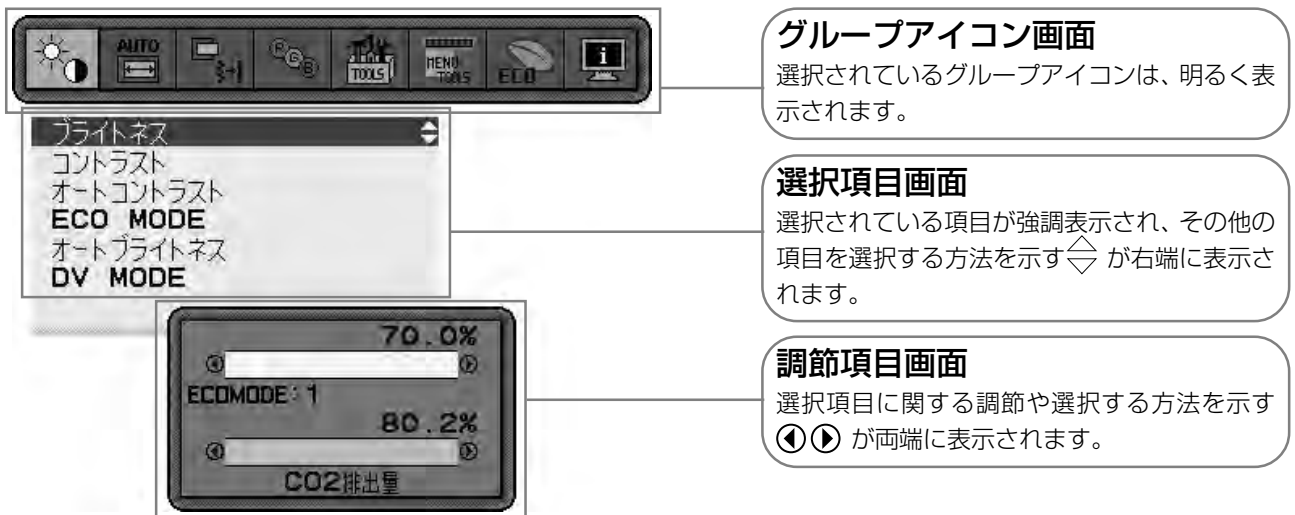

### グループアイコンの構成

各グループアイコンは以下に示すような構成になっています。選択項目の詳細については、各グループアイコンの説明ご とに記載されているページをご覧ください。

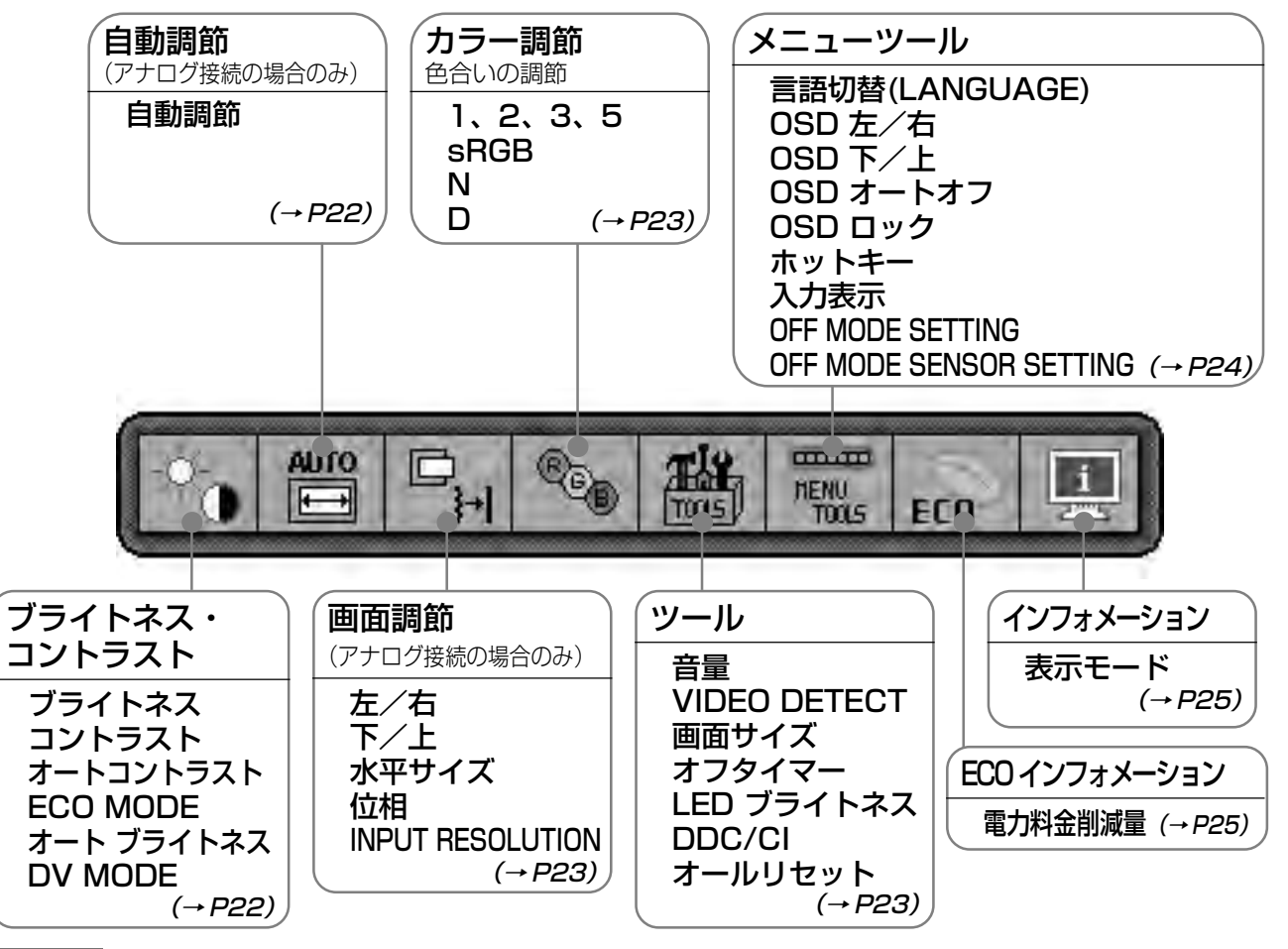

### お知らせ

本機は一般的なコンピューター(→P2)と、「デジタル接続」した場合は、自動的に適切な画面を表示します。 「アナログ接続」でも自動調節すれば自動的に適切な画面を表示します。(→ P19)

ただし、コンピューターによっては画面にちらつきや、にじみが生じることがあります。また、入力信号に よってはうまく表示できないこともあります。その場合は OSD 機能を使用して画面の調節(→ P2 1)を おこなってください。この場合、調節後の画面情報が記憶されます。

## OSD 画面の基本操作

ここでは、OSD 画面の基本操作のしかたをコントラストを調節する場合を例にとって説明します。その他 の選択項目の詳細内容については「OSD 機能の各選択項目について」(→ P22) をご覧ください。

### 例:コントラストを調節して 100%にする

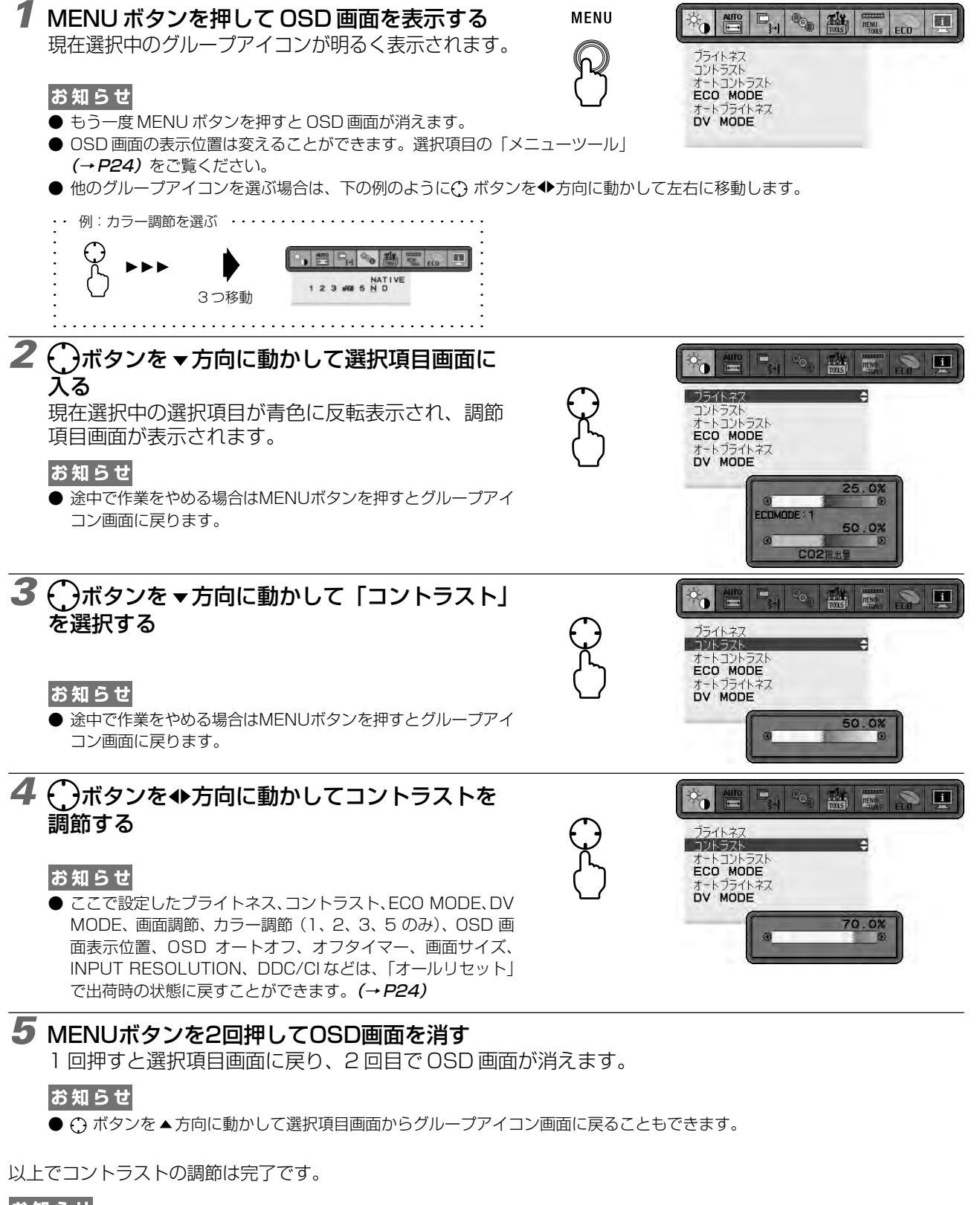

お知らせ

- ●本体正面のボタンのいずれも押さず、OSD オートオフ (→ P24) で設定された時間が経過すると、OSD 画面は自動的に消えます。
- 調節する項目によっては、OSDメッセージが表示され、メッセージ内で操作方法を指示しているものがあります。その場合はメッセー ジの指示に従って操作してください。

画 機 面 調 節 能

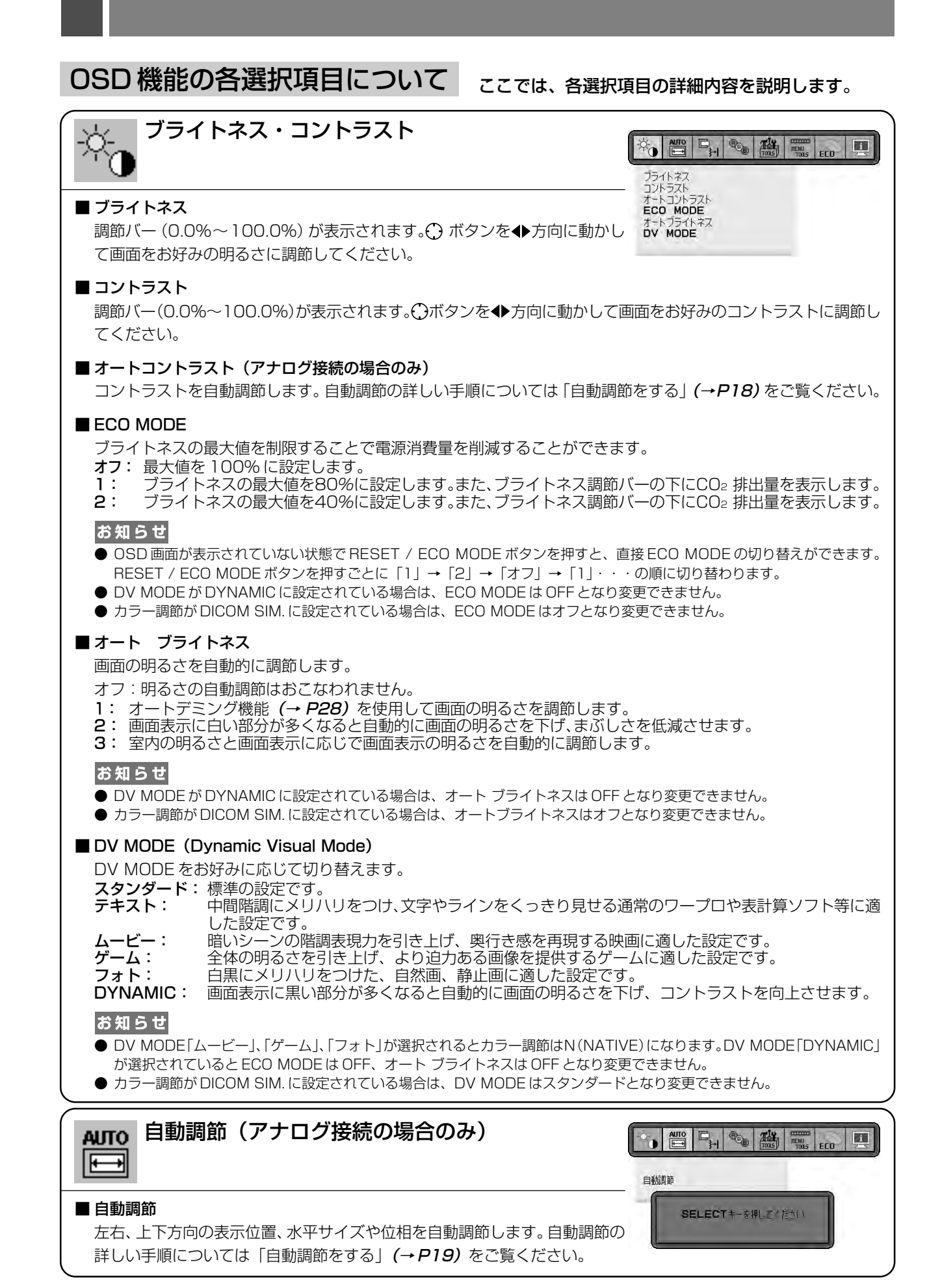

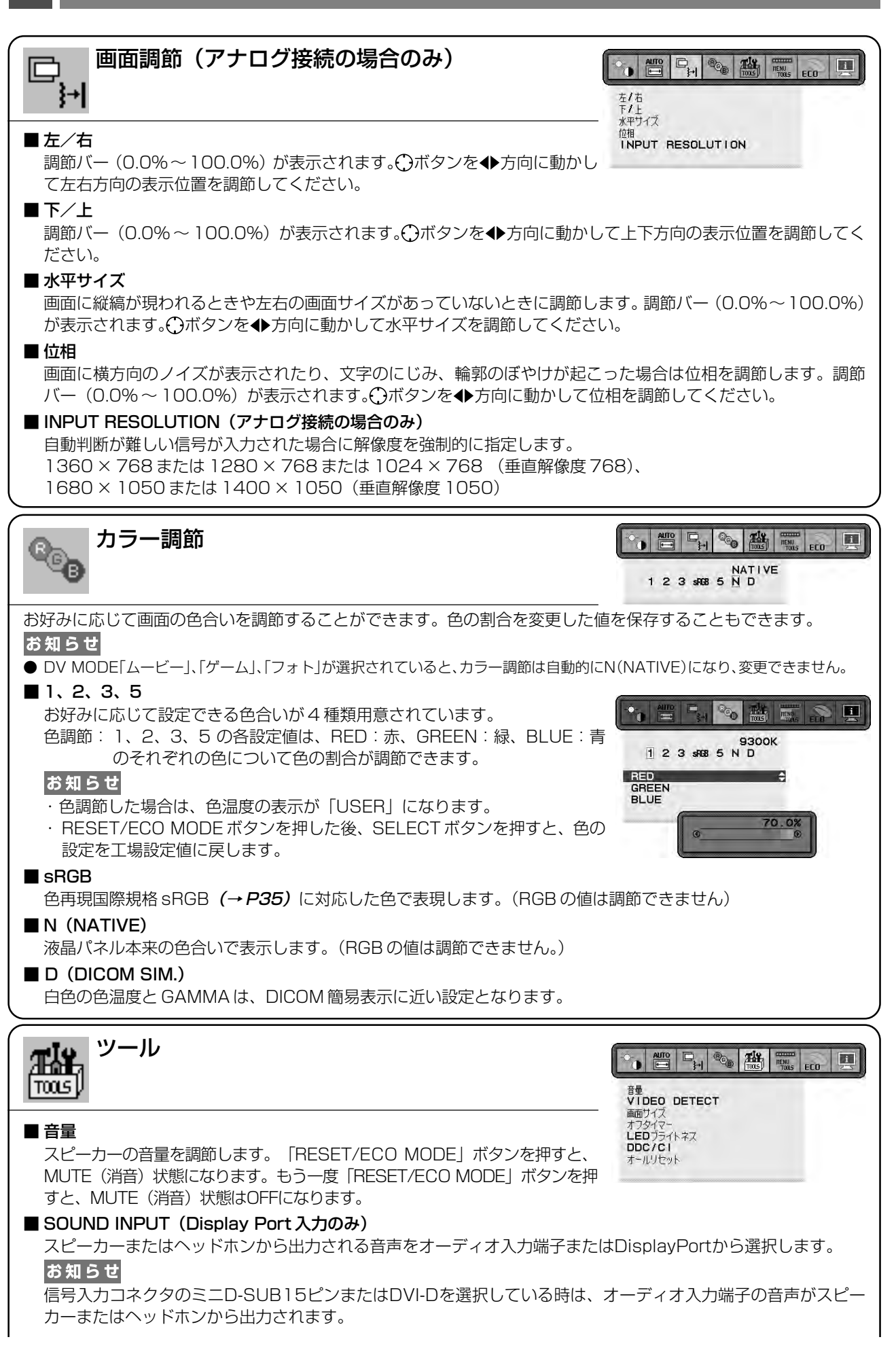

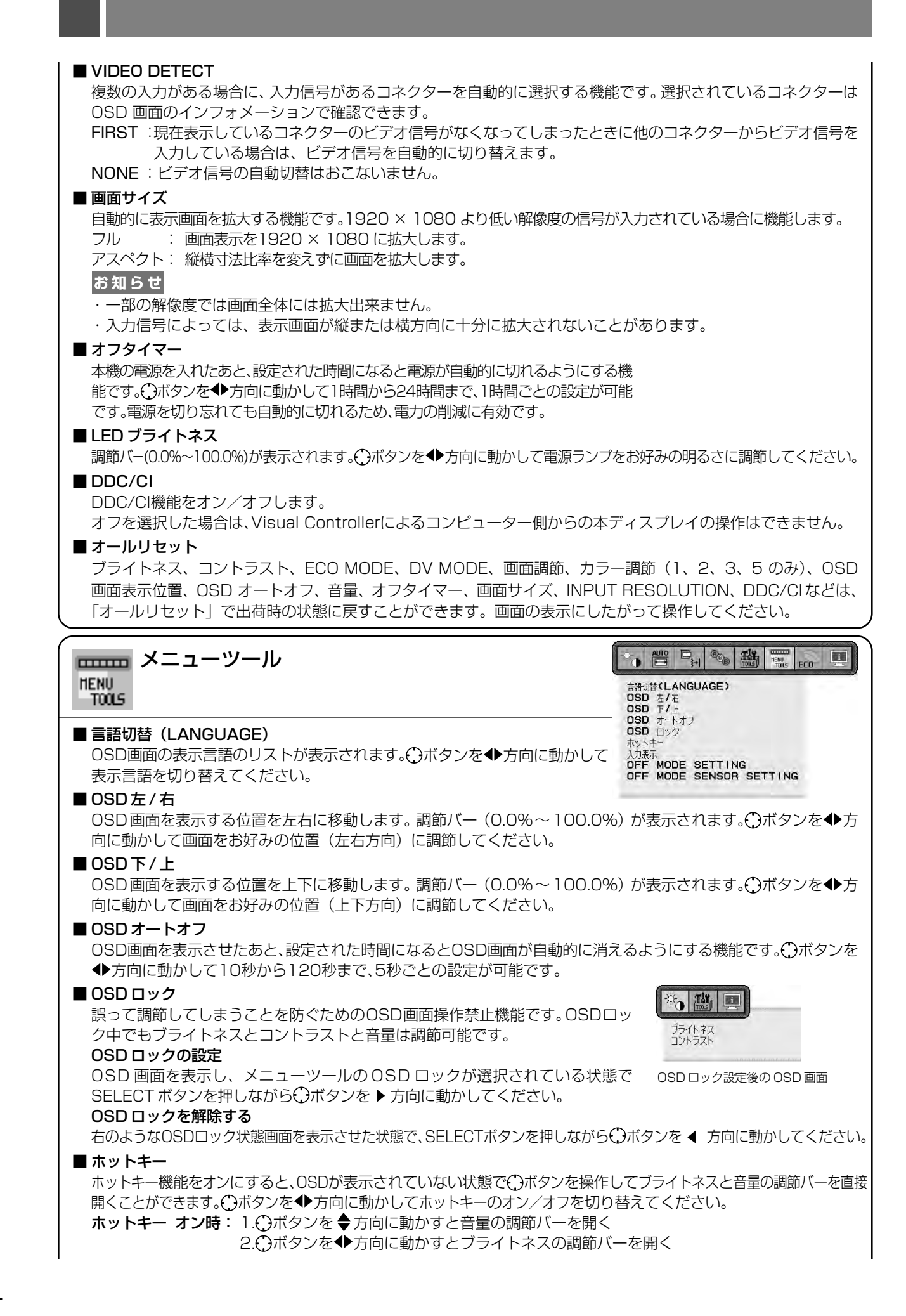

#### ■ 入力表示

入力信号が切り替わった時に画面中央に入力信号の情報を表示する機能をオン / オフします。 オフした場合、画面中央に入力信号の情報が出なくなります。

#### OFF MODE SETTING

パワーマネージメント機能を選択します。

STANDARD :入力信号がなくなるとパワーマネージメント機能が作動します。パワーマネージメント機能中は 電源ランプが橙色に点灯します。コンピューターのキーボードの適当なキーを押すかマウスを動 かすと画面が復帰します。

SENSOR :入力信号がなくなるか、本機周りの明るさが設定値より暗くなるとパワーマネージメント機能が 作動します。

周りの明るさが設定値よりも暗くなった場合: パワーマネージメント機能中は電源ランプが暗くなります。 周りの明るさが設定値よりも明るくなった場合: 自動的にパワーマネージメント機能から復帰します。周りの 明るさに関係なくパワーマネージメントから復帰するには本体正面のMENUボタン、 C)ボタンのいずれかのボ タンを押してください。

#### ■ OFF MODE SENSOR SETTING

OFF MODE SETTING の明るさを設定します。

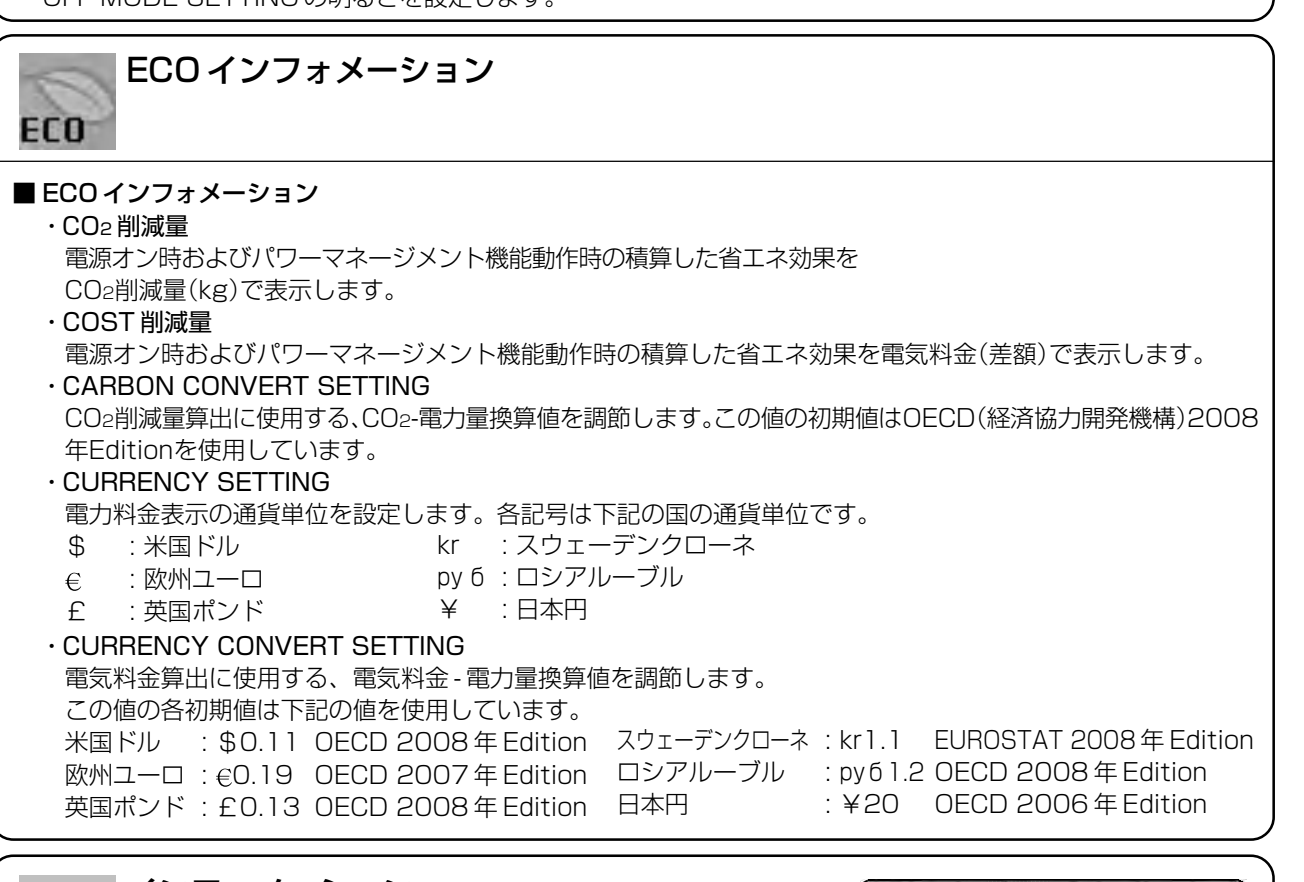

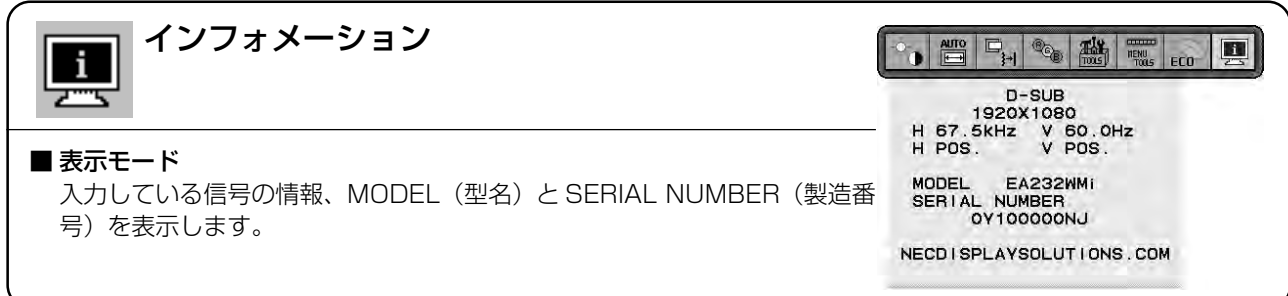

### <工場プリセットタイミング>

- 入力信号の識別は、水平周波数・垂直周波数・同期信号極性・同期信号 タイプによりおこなっています。
- 本機は23種類のタイミングを記憶できる機能があります (ユーザーメ モリー機能)。記憶させたい信号を入力し、OSD機能でお好みの画面に 調節(→P19)するとタイミングおよび画面情報が自動的に記憶され ます。
- ●「オールリセット」を実行すると全てのユーザーメモリーに記憶された 値が消去されます。
- 複合同期信号を使用する場合、信号の種類によっては画面の上部が曲が るなど、画面が正しく表示されないことがあります。
- 本機は水平周波数:31.5~83.0kHz(アナログ)、31.5~83.0kHz(デジ タル)、垂直周波数:56~75Hz対応となっていますが、この範囲内であっ ても入力信号によっては正しく表示できない場合があります。この場合は、 コンピューターの周波数、または解像度を変更してください。
- インターレース信号には対応していません。

#### お知らせ

● 解像度 1920 × 1080以外の信号を入力した場合は、拡大表示となる かった。

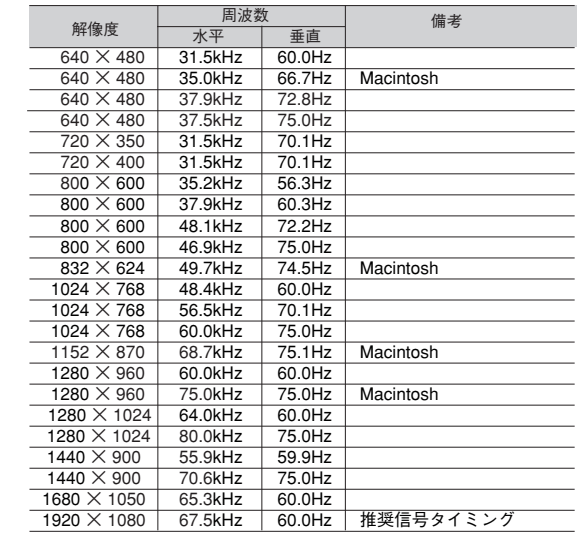

### その他の機能について

ここでは、本機の OSD 機能以外の機能について説明しています。

### 拡大・スムージングファイン機能

1920 × 1080 より低い解像度の画面を自動的に拡大して表示する機能です。ギザギザ感の少ないなめらかな画像とカ ケの少ない文字を表示します。

#### お知らせ

● 入力信号によっては、画面全体に拡大されない場合があります。

### Plug&Play 機能

VESAのDDC(Display Data Channel)2B規格に対応したコンピューターと接続した場合には、本機の表示画素数、 周波数、色特性などの情報をコンピューターが読み出し、本機に最適な画面が自動的に設定されます。 詳しくはコンピューターの取扱説明書をご覧ください。

### ノータッチオートアジャスト機能(NTAA: No Touch Auto Adjust)

#### (800 × 600 以上の解像度のみ)

ユーザーメモリーに記憶されていない種類のアナログ信号が入力されると自動調節が実行されます。入力されたアナログ 信号を本機のマイコンが検出し、左右方向の表示位置、上下方向の表示位置、水平サイズおよび位相の自動調節を開始し ます。自動調節中は「実行中」の文字が表示されます。

### 自動入力選択機能(3 系統入力時)

ビデオ信号の入力の有無によって自動的にビデオ信号の入力がある方を表示する機能です。 複数のコンピューターを本機につなぎ、同時に使用している場合、SELECT ボタンを押さなくても、現在表示中のコン ピューターの電源が切れると自動的に他のコンピューターの画面に切り替わります。

### パワーマネージメント機能

コンピューターを使用しないときに本機の消費電力を減少させる機能です。

#### お知らせ

● この機能は VESA DPM 対応パワーマネージメント機能を搭載しているコンピューターと接続して使用する場合にのみ機能します。

パワーマネージメント機能が作動している場合の消費電力と電源ランプの点灯状態は以下の通りです。

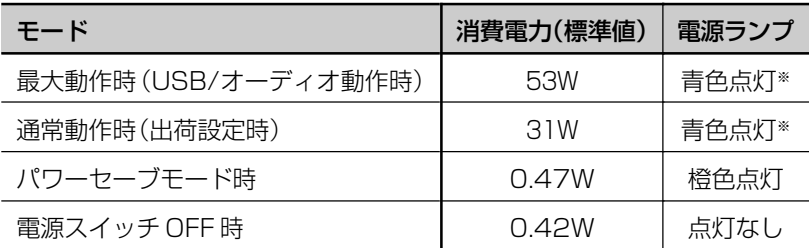

※ LED ブライトネス調節機能 (→ P22) で輝度を下げている時は、点灯しない場合があります。

水平または垂直同期信号がOFF状態になっているにもかかわらず、ビデオ信号(R, G, B)が出力されているようなコン ピューターについては、パワーマネージメント機能が正常に作動しない場合があります。

#### お知らせ

● キーボードの適当なキーを押すかマウスを動かすと、画面が復帰します。

画面が復帰しない場合またはパワーマネージメント機能のないコンピューターと接続して使用の場合、信号ケーブルが外れているか コンピューターの電源が「切」になっていることが考えられますので、ご確認ください。

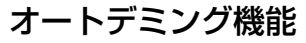

本機は周囲の明るさを検知するセンサーを搭載しており、室内の明るさに応じて画面の明るさを自動的に調節する機能を もっています(オートデミング機能)。オートデミング機能を使用する場合は以下の設定をおこないます。

手順① 下の OSD 画面で "1"もしくは "3"を選択します。

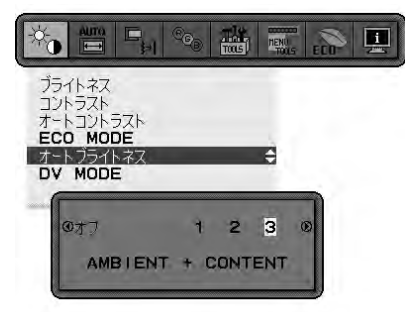

手順② 室内が明るい状態で"ブライトネス"をお好みの値に調節します。

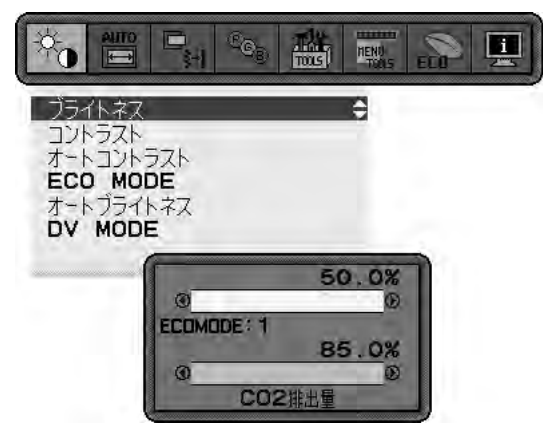

手順③ 室内が暗い状態で"ブライトネス"をお好みの値に調節します。

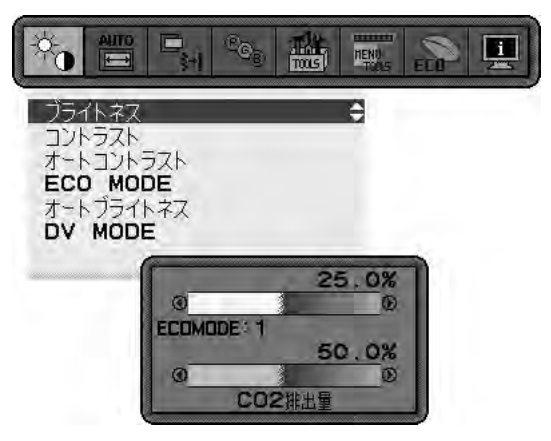

上記手順①~③の設定が完了すると、オートデミング機能により室内の明るさの状態に応じてディスプレイの明るさを自 動的に調節します。下図はそのイメージを図にしたものです。

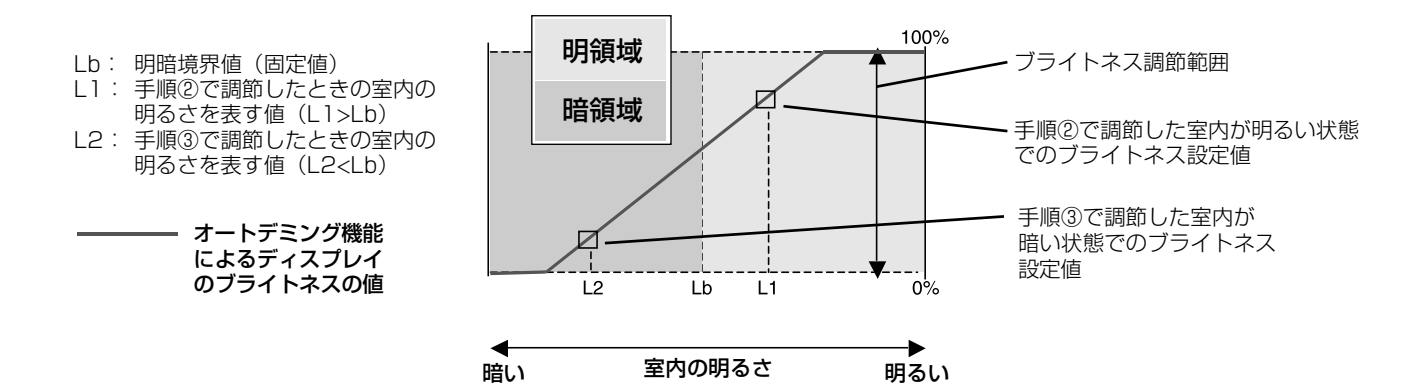

# **困ったとき**

# 故障かな?と思ったら…

このようなときは、チェックしてください。

### 表示されないときは…

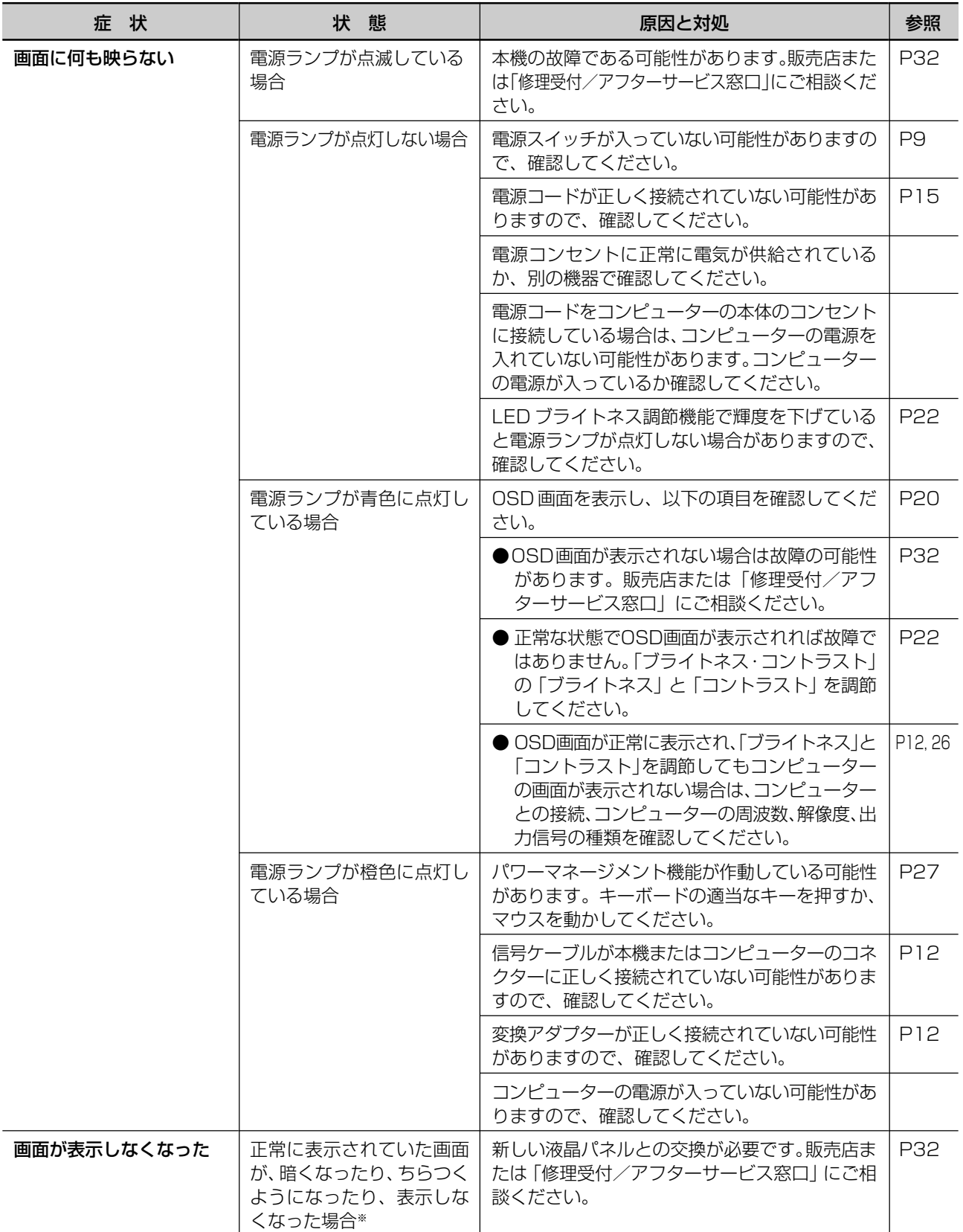

※ 液晶ディスプレイに使用している LED (バックライト)には寿命があります。

困 っ た 表示がおかしいときは…

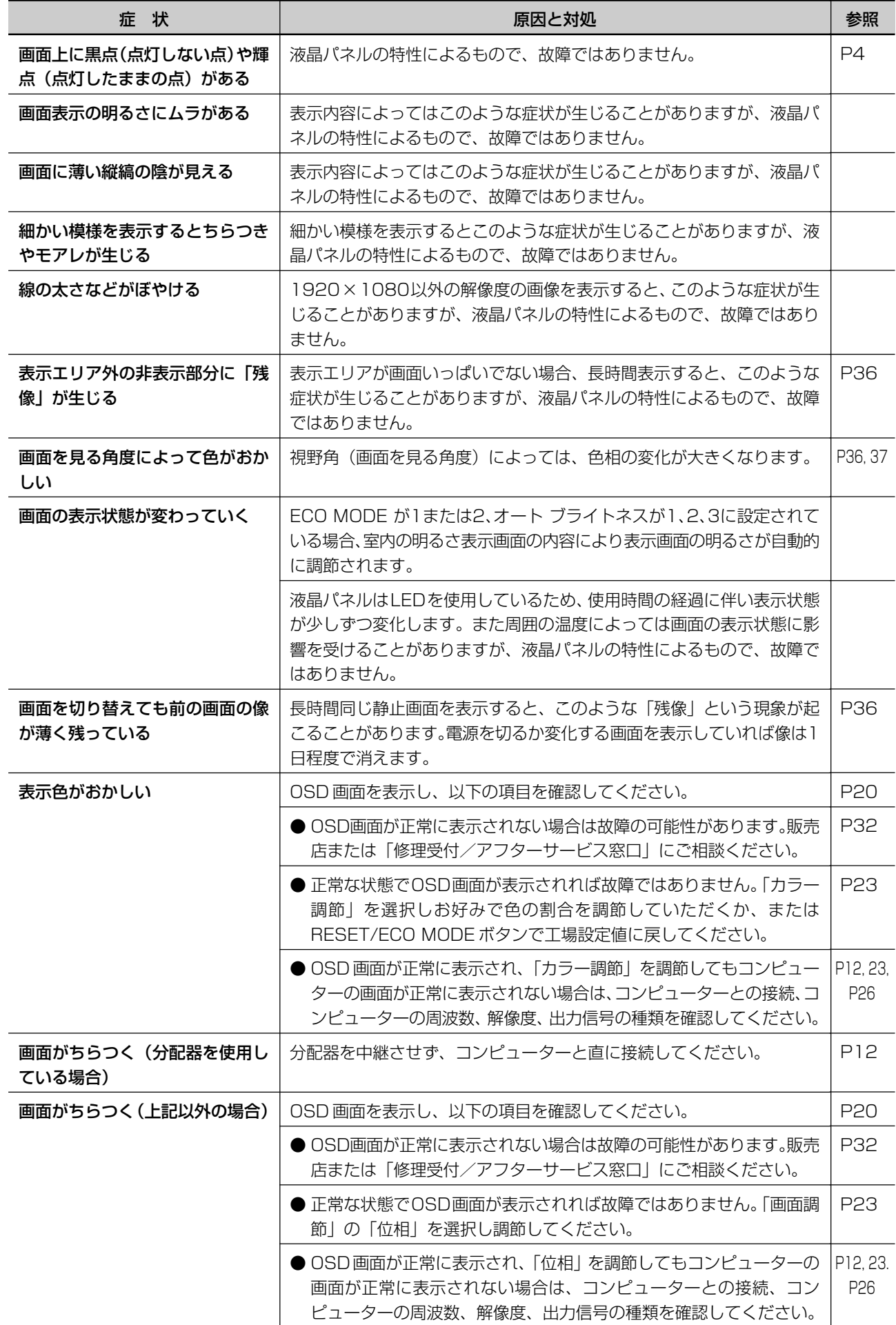

### 案内画面/注意画面が表示されたら…

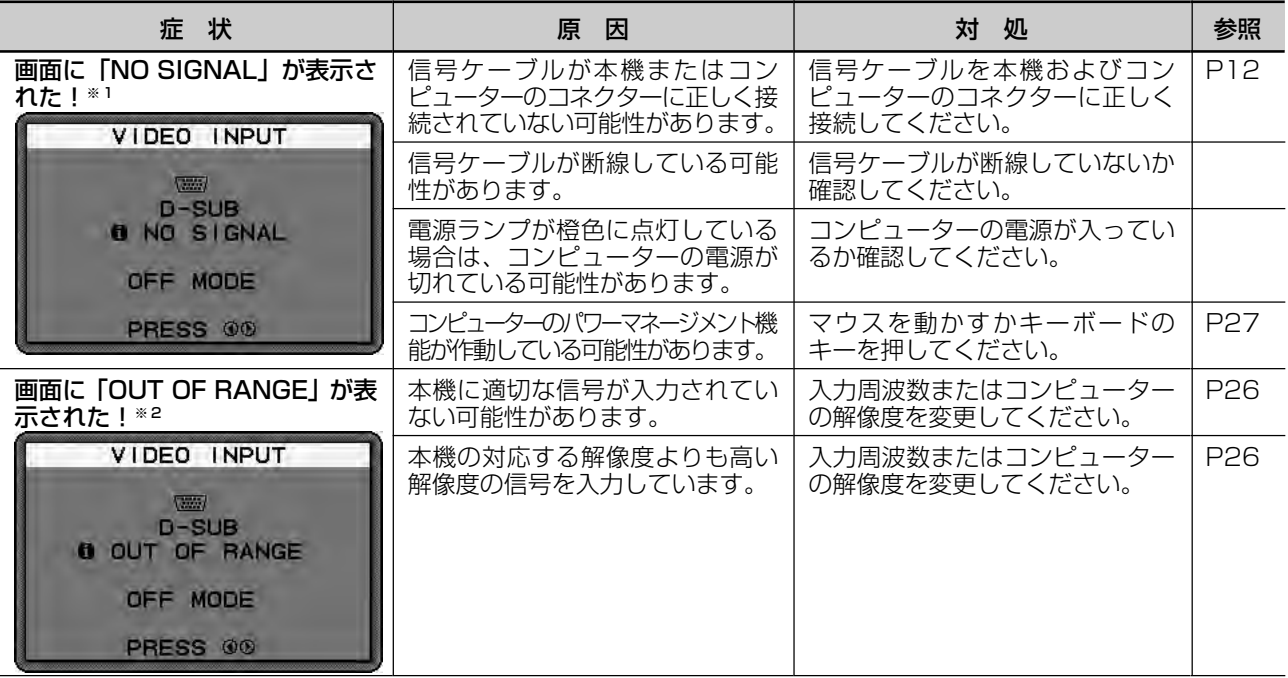

※1 コンピューターによっては、解像度や人力周波数を変更しても止現の信号かすぐに出力されないため、注意画面か表示されることかありますか、しはらく待って画面か止常に表示されれは、人力信号は適止です。 ※2 コンピューターによっては電源を入れても止現の信号がすぐに出力されないため、注意画面か表示されることがありますか、しはらく待って画面か止常に表示されれは人力信号の周波数は適止です。

### その他

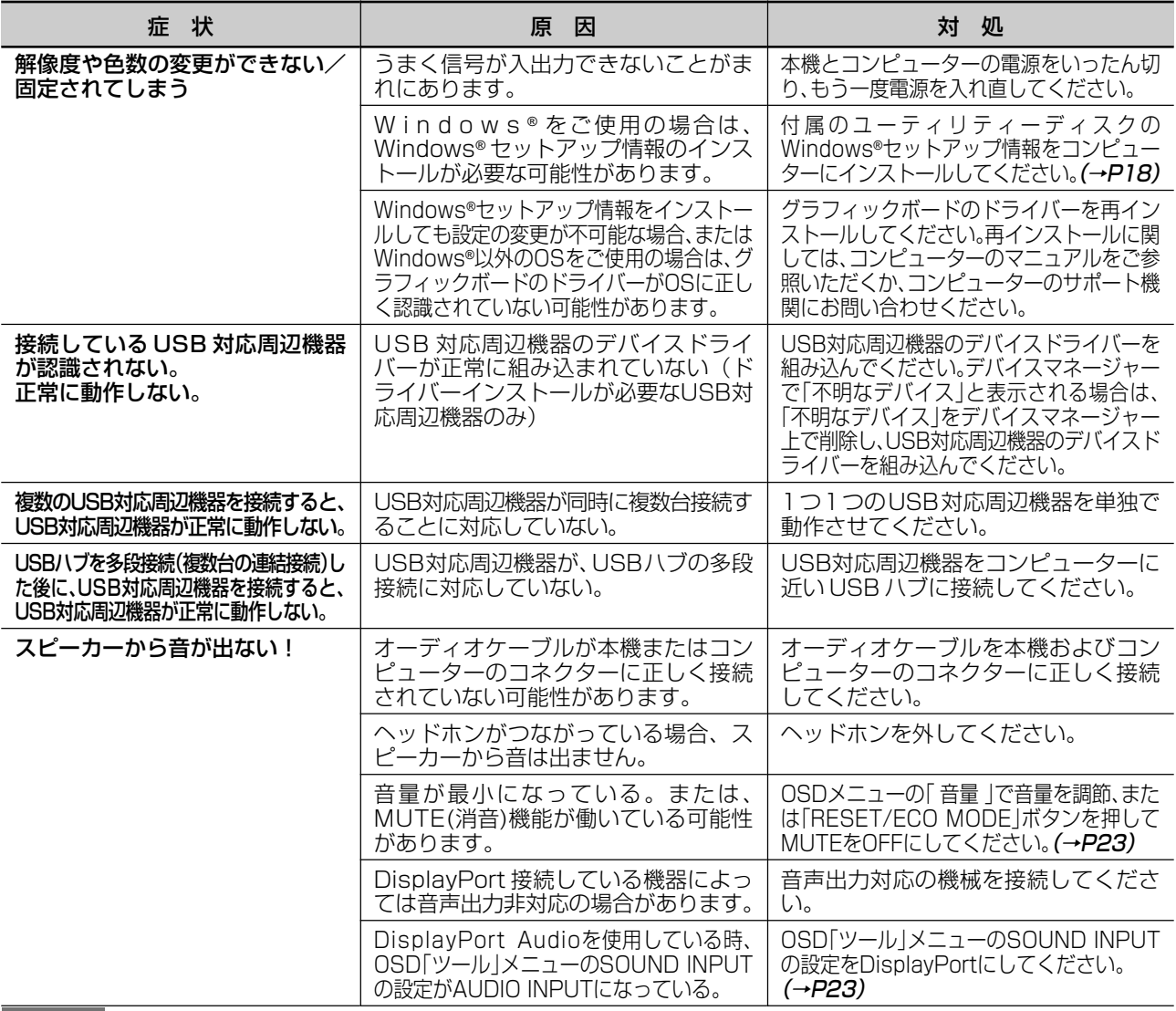

#### **お知らせ**

● WINDOWS3.1 や WINDOWS NT3.51、WINDOWS95(OSR1 など)では USB 対応周辺機器はご利用できません。<br>Download from Www.Somanuals.com. All Manuals Search And Download.

困 っ た と

### 本機を廃棄するには(リサイクルに関する情報)

当社は環境保護に強く関わっていきます。環境に対する影響を最小限にするために、リサイクルシステムを 会社の最重要課題の一つとして考えております。また、環境に優しい商品の開発と常に最新の ISO や TCO の標準に従って行動するよう努力しています。当社の使用済みディスプレイのリサイクルシステムの詳細に ついては当社インターネットホームページをご覧ください。

#### <http://www.nec-display.com>

なお、資源有効利用促進法に基づく当社の使用済みディスプレイのリサイクルのお申し込みは下記へお願いします。

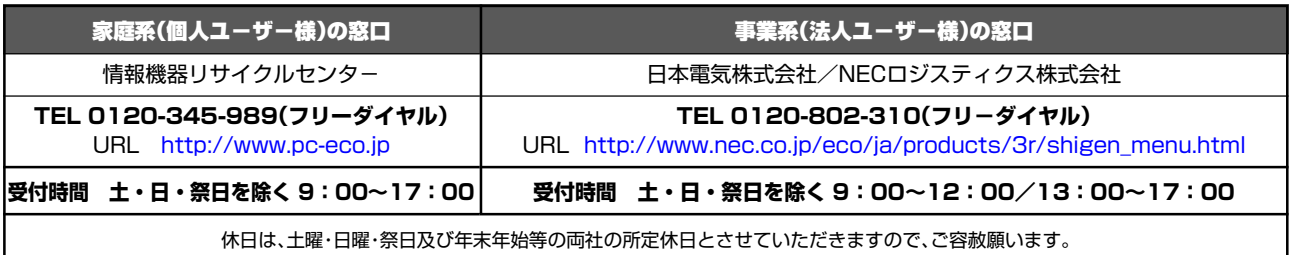

### ディスプレイの回収・リサイクル

資源有効利用促進法に基づき、家庭から出される使用済みディスプレイの回収・リサイクルをおこなう"PCリサイクル" が 2003 年 10 月より開始されました。当社ではこれを受け、回収・リサイクル体制を構築し、2003 年 10 月 1 日よ り受付しております。2003年10月以降購入されたディスプレイのうち、銘板に "PC リサイクル"が表示されている 商品※は、ご家庭からの排出時、当社所定の手続きにより新たな料金負担なしで回収・リサイクルいたします。事業者か ら排出される場合は、産業廃棄物の扱いとなります。

※"PCリサイクル"の表示のない商品は、排出時、お客様に回収・リサイクル料金をご負担頂きますので、あらかじめご了承ください。

※ 本機をご購入いただいた個人ユーザー様は以下のリサイクル窓口ホームページからお申込みいただくことにより、無償で PC リサイ クルマークを提供いたします。 リサイクル窓口ホームページ[:http://www.pc-eco.jp](http://www.pc-eco.jp)

画面左側の「PC リサイクルマーク申込」からお入りください。

なお、法人ユーザー様が PC リサイクルマークを添付された商品を排出される場合でも産業廃棄物の扱いとなることに変わりはあり ません。ご注意ください。

詳細は弊社ホームページ [\(http://www.nec-display.com/jp/environment/recycle/display.html\)](http://www.nec-display.com/jp/environment/recycle/display.html) をご参照ください。

## 保証とアフターサービス

● この商品には保証書を添付しています。 保証書は必ず「お買上げ日・販売店名」などの記入をお確かめのうえ、販売店からお受け取りください。 内容をよくお読みのあと、大切に保存してください。

- 保証期間経過後の修理については、お買い上げの販売店または修理受付/アフターサービス窓口にご相談ください。 修理によって機能が維持できる場合は、お客様のご要望により有料修理いたします。
- その他、アフターサービスについてご不明の場合は、お買上げの販売店か、修理受付/アフターサービス窓口へご相談く ださい。
- 部署名、電話番号、受付時間などについては変更になることがありますのでご了承願います。 最新情報につきましては、当社ホームページにてご確認ください。

### 修理受付/アフターサービス窓口

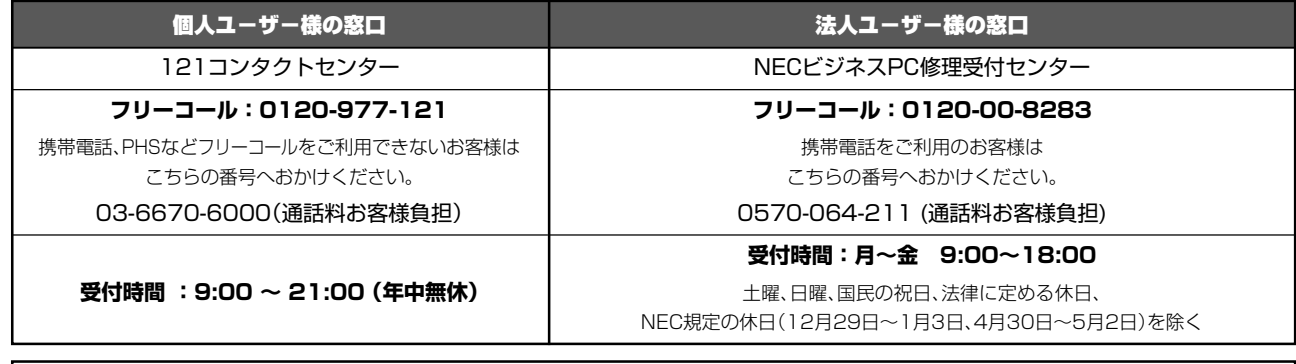

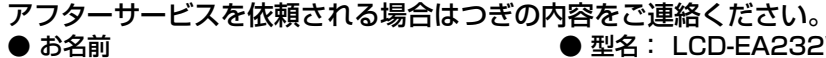

- 
- お名前 型名: LCD-EA232WMi/LCD-EA232WMi-BK ● ご住所(付近の目標など) ● 製造番号(本機背面のラベルに記載)
- 電話番号 ● 故障の症状、状況など(できるだけ詳しく)
- 品名: マルチシンク液晶ディスプレイ 購入年月日または使用年数

# **付録**

### 市販のアームを取り付けるとき

#### 本機には VESA 規格に準拠した(100mm ピッチ)市販のアームを取り付けることができます。

#### お願い

● アームは本機を支えるのに十分なものを選んでください。(本機のディスプレイ部の質量は約4.9kg です。) ● ボタン類をテーブルなどにあてないように注意してください。

アームを取り付ける際は、下記要領で取り付けてください。

### スタンドの取り外し方

**1** ケーブルカバーを外す 図のように親指でスタンドを押さえて、人差し指でケーブル カバーの内側を広げながら引き上げてください。

### 注意�

- 取り外しは右図のように両手でおこなってください。
- ・ 取り付け、取り外しの際は、ケーブルカバーに顔を近づけたり、爪をか けたりしないでください。ケーブルカバーが急に外れたりして、ケガの 原因になります。
- ・ 取り付け、取り外しの際は、ケーブルカバーに指をはさまないように気 を付けてください。けがの原因となることがあります。
- **2** 本機、コンピューターおよび周辺機器の電源を切ってから、信号ケーブル、電源ケーブルを取 り外す
- **3** 平らで安定した場所に柔らかい布を敷き、液晶パネルを下 向きにして置く

### お願い

- 液晶パネルを下向きにして置く時は、 コントロールボタンがぶつからないように 置いて、コントロールボタンに強い力がかからないようにしてください。故障の 原因になる恐れがあります。
- **4** スタンドを取り付けている 4 本のネジを取り外す

### 注意�

・ ネジを取り外す時、必ず手でスタンドを持ってください。スタンドが落 下して、ケガの原因になります。

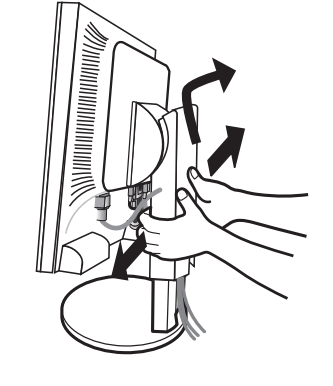

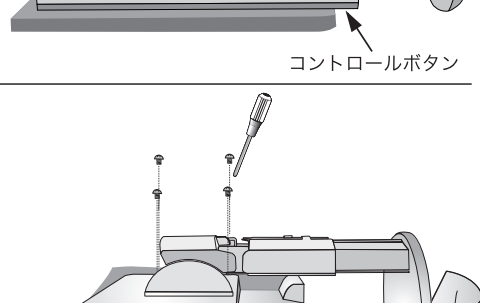

### スタンドの取り付け方

図のようにスタンドの目印 "TOP SIDE" をディスプレイの上方向に合わせます。ディスプレイとスタンドの " ▼ " マークをあわせて、ネジ四ヶ所を締めます。

#### お願い

- 必ずスタンド取り付けに使用していたネジをお使いください。 それ以外のネジを使用した場合は、本機が故障する原因にな る恐れがあります。
- ネジを締め付ける際はつけ忘れに注意し、すべてのネジを しっかりと締め付けてください。なお、スタンドの取り付け はお客様の責任においておこなうものとし、万一事故が発生 した場合、当社はその責を負いかねますのでご了承ください。

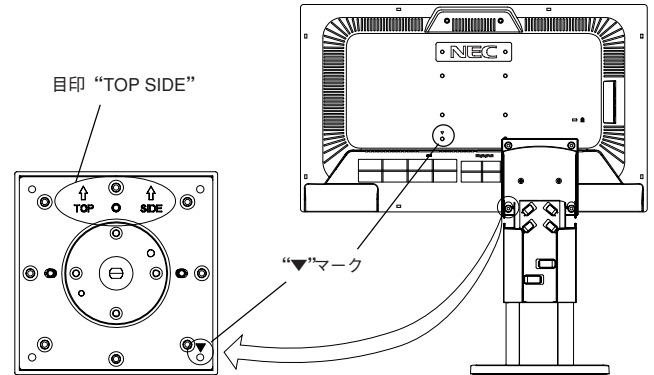

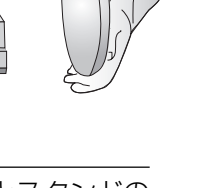

### アームの取り付け方

#### **1** スタンドの取り付けに使用していたネジを使って、下記仕様のアームを取り付ける 取付可能アーム:

取付部厚み 2.0mm ~ 3.2mm VESA 規格準拠 (100mm 取付ピッチ) ネジゆるみ防止のためすべてのネジ をしっかりと締めてください。(ただ し、締め付けすぎるとネジがこわれ ることがあります。98~137N・cm が適切な締付トルクです。)

#### お願い

- 液晶ディスプレイを倒したまま固定できないとき は、2人以上で取り付け作業をおこなってください。 落下してけがの原因となります。
- 取り付け作業をおこなう前に、アームの取扱説明 書を必ず読んでください。
- アームの取り付けはお客様の責任においておこ なってください。 万一事故が発生した場合でも、当社はその責を負
- いかねますのでご了承ください。 ● アームを取り付ける際は、必ずスタンドの取り付 けに使用していたネジをお使いください。 それ以外のネジを使用した場合は、本機が故障す る原因になる恐れがあります。

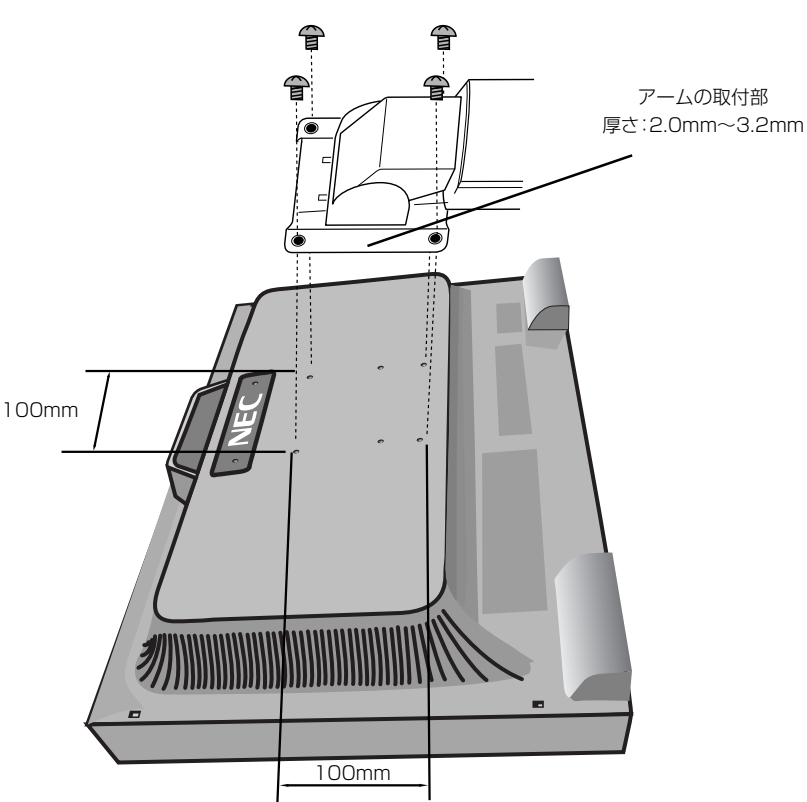

※ 上記アームの取付部形状は参考例です。

本機のスタンド取り付け穴を変更することで、画面位 置を下げる事ができます。

- 本機のスタンドを取り付けているネジの位置 を低い位置用に変更してください。
- スタンドの分解、組立は P33 のスタンドの 取り外し方とスタンドの取り付け方を参照し てください。

### 注意�

- ・ スタンドの取り付けはお客様の責任においておこなって ください。
- ・ 画面を縦型で使用しないでください。

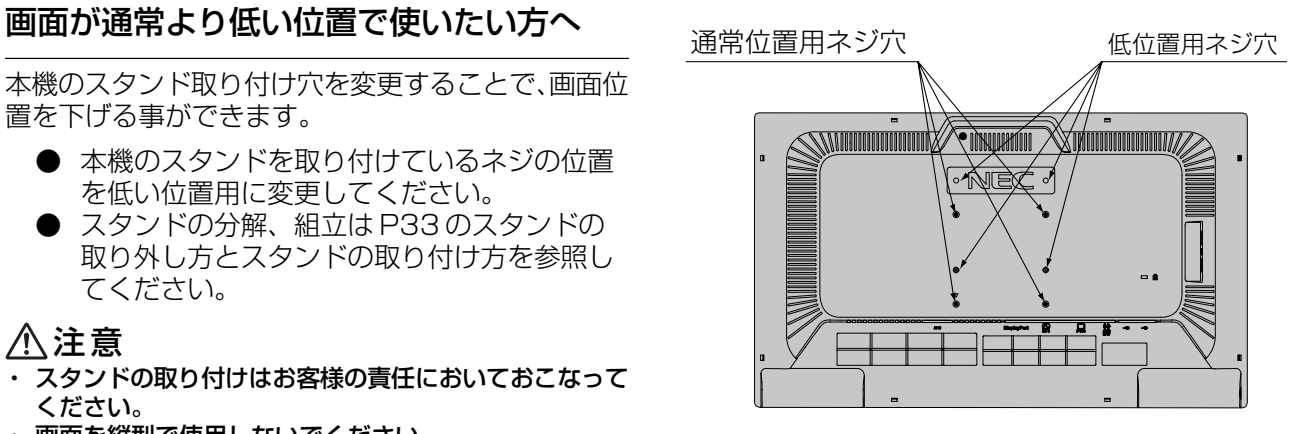

### 用語解説

ここでは、本書で使用している専門的な用語の簡単な解説をまとめてあります。また、その用語が主に使用 されているページを掲載しておりますので、用語から操作に関する説明をお探しいただけます。

### 3 系統入力

3台のコンピューターを接続するための入力端子を3つ装 備していることを表します。

DDC 2B 規格 (Display Data Channel) P27

VESAが提唱する、ディスプレイとコンピューターとの双 方向通信によってコンピューターからディスプレイの各種 調節機能を制御する規格です。

### DDC/CI 規格 P24 (Display Data Channel Command Interface)

ディスプレイとコンピューターの間で、設定情報などを双 方向でやり取りできる国際規格です。この規格に準拠した

制御用ソフト「Visual Controller」(→ P36)を使えば、 ディスプレイの前面ボタンだけではなく、色や画質の調節 などがコンピューターの側から操作できます。

### DPM (Display Power Management) P27

VESAが提唱する、ディスプレイの省エネルギー化に関す る規格です。DPMでは、ディスプレイの消費電力状態をコ ンピューターからの信号により制御します。

DisplayPort P2,  $10, \sim 13, 37$ VESAが提唱するデジタルインターフェース標準です。主 にコンピューターからの映像、音声信号を1本のケーブル で受信することが可能です。

DV MODE (Dynamic Visual Mode) P22 表示する内容に合わせて6種類の最適画質を選べる機能で 「スタンダード」、「テキスト」、「ムービー」、「ゲーム」、 「フォト」、「DYNAMIC」の中からお選びいただけます。

### DVI-A 端子

(Digital Visual Interface-Analogue) P13 アナログ入力のみに対応している DVI 端子です。

### DVI-D 端子(Digital Visual Interface-Digital)  $P2, 10 \sim 13, 37$

デジタル入力のみに対応している DVI 端子です。

### DVI-I 端子 (Digital Visual Interface-Integrated) P2,  $11 \sim 13$

デジタル入力とアナログ入力の両方に対応しているDVI端 子です。どちらかの入力を接続するケーブルあるいは変換 アダプターによって使い分けが可能となります。

### P11.27 HDCP(High-bandwidth Digital Content Protection) P37

DVI または DisplayPort を経由して送信されるデジタル コンテンツの不正コピーや不正取り出しなどの防止を目 的とする著作権保護用システムのことをいいます。 本機の DVI-D 入力端子と DisplayPort 入力端子は、 HDCP 技術を用いてコピープロテクトされているパーソ ナルコンピュータからのデジタルコンテンツを表示する ことができます。

# LED ブライトネス P24

電源ランプの輝度を調節する機能です。

### Plug&Play P27

P2, 16, 31

Windows®で提唱されている規格です。ディスプレイをは じめとした各周辺機器をコンピューターに接続するだけで 設定をせずにそのまま使えるようにした規格のことです。

### sRGB 規格 P23

IEC (International Electrotechnical Commission) に より規定された色再現国際規格です。sRGB 対応のディス プレイなら、ネットワーク上でどのディスプレイでも色調を 揃えることができる規格で、対応プリンター、スキャナー、 デジタルカメラなどとの色合わせもしやすくなります。

### USB(Universal Serial Bus) P2,10,14,16,18, 31

コンピューターと周辺機器(マウスやジョイスティック、プリン ターなど)を接続するためのインターフェイスの規格です。 WindowsXP,Windows2000,Windows98を搭載したコ ンピューターやPower Macintoshの新製品などで採用さ れています。

### 1つの USB ポートを複数の USB ポートに分岐する機能ま たは機器です。本機が内蔵している USB ハブは、1つの USBポートを4つのUSBポートに分岐することができま す。

### VESA 規格(Video Electronics Standards Association) P27, 33, 34, 37

ビデオとマルチメディアに関連する標準の確立を目的とし て提唱された規格です。

#### Visual Controller

当社オリジナルの、DDC/CI(→P35)国際規格に準拠し た制御用ソフトです。当社ホームページより無料ダウン ロードし、コンピューターにインストールしてください。

位相 そうしゃ しゅうしゃ アイスタッチ アイスタッチ アイスタッチ アナログ信号をきれいに表示するための調節項目の1つで す。これを調節することにより、文字のにじみや横方向の ノイズをなくしたりすることができます。

### 国際エネルギースタープログラム P4, 37

デスクトップコンピューターの消費電力を節減するために、 米国の環境保護局(EPA:Environmental Protection Agency)が推し進めているプログラムのことです。

#### 応答速度 P37

表示している画面を変化させた時の画面の切り替わりの速 さ(追従性)のことで、数値が小さいほど応答速度は速く なります。

#### 輝度 P37

単位面積あたりの明るさを示す度合いのことで、数値が高 いほど表示画面が明るくなります。

### コントラスト比 P37

白と黒の明るさの比率を示す比率のことで、輝度が同じで あれば、数値が大きくなるほど画面にメリハリが出ます。

#### 残像 **P7, 30**

残像とは、長時間同じ画面を表示していると、画面表示を 変えたときに前の画面表示が残る現象です。残像は、画面 表示を変えることで徐々に解消されますが、あまり長時間 同じ画面を表示すると残像が消えなくなりますので、同じ 画面を長時間表示するような使い方は避けてください。「ス クリーンセーバー」などを使用して画面表示を変えること をおすすめします。

視野角 P30, 37

斜めから見た場合など、正常な画像が見られる角度のこと で、数値が大きいほど広い範囲から画像が見られます。

### 水平周波数/垂直周波数 P26, 37

水平周波数:1 秒間に表示される水平線の数のことで、水 平周波数 31.5kHzの場合、1秒間に水平線を 31,500 回 表示するということです。

垂直周波数:1 秒間に画面を何回書き換えているかを表し ます。垂直周波数が 60Hz の場合、1 秒間に画面を 60 回 書き換えているということです。

### チルト/スイーベル角度 P16, 37

チルト角度:ディスプレイ画面の前後に動かせる角度のこ とです。

スイーベル角度:ディスプレイ画面の水平方向の回転角度 のことです。

### ノータッチオートアジャスト/ NTAA (No Touch Auto Adjust) P27

コンピューターから新しい信号を受信するたびに自動的に 画面を最適な状態にする機能です。

### パワーマネージメント機能 P27

コンピューターの消費電力を低減するために組み込まれた 機能です。コンピューターが一定時間使用されていない (一定時間以上キー入力がないなど)場合に、電力消費を低 下さます。再度コンピューターが操作されたときには、通 常の状態に戻ります。

### 表示画素数/解像度 **P26, 37**

一般的には「解像度」と呼ばれています。1 画面あたりの 横方向と縦方向の画素の数を表します。表示画素数が大き いほど多くの情報量を表示することができます。

# 仕様

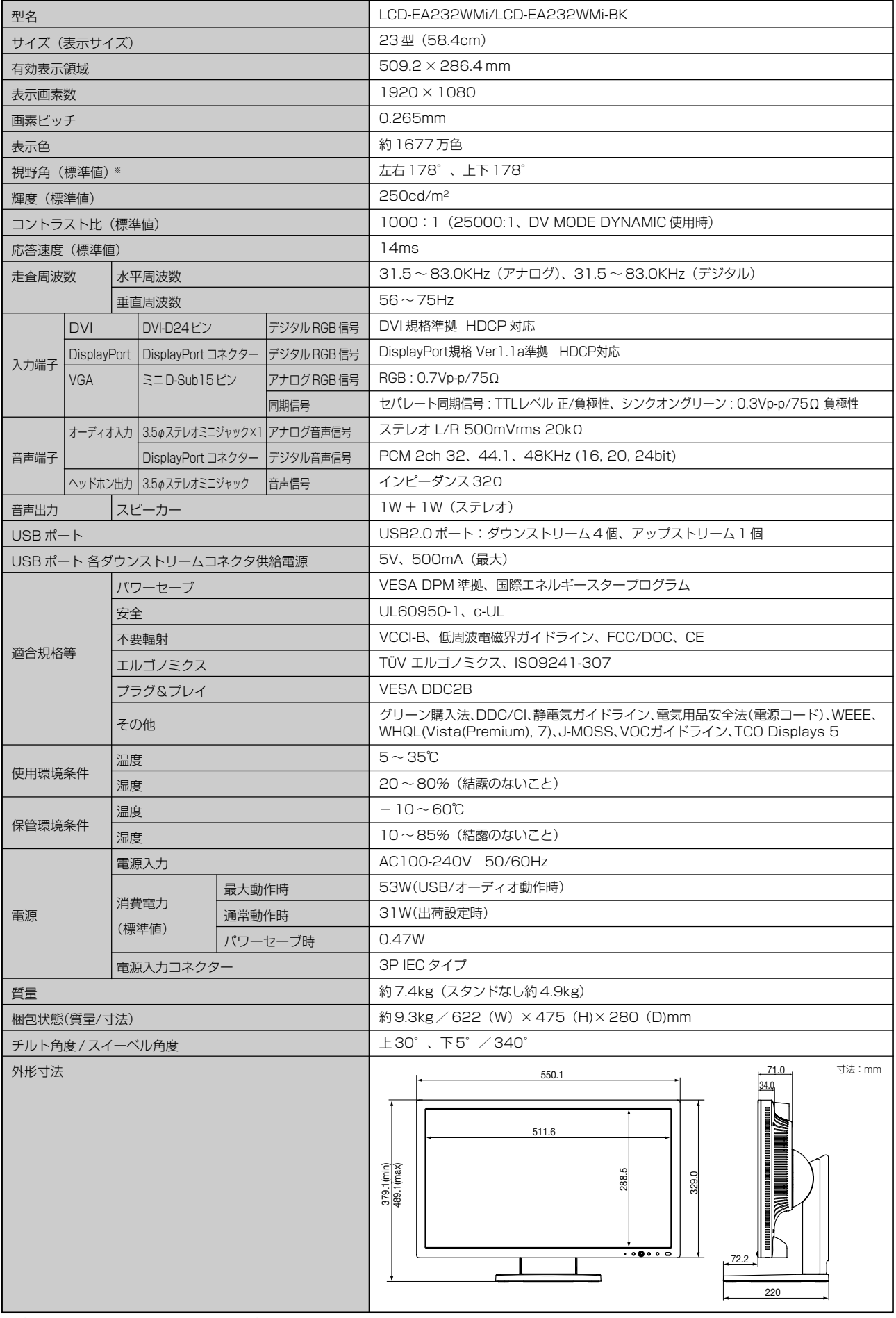

※ 視野角:白と黒のコントラスト比が 10 以上で表示できる角度を示します。

Download from Www.Somanuals.com. All Manuals Search And Download.

お買い上げいただいた本商品はスウェーデンの労働団体(TCO)が定めた環境規格 TCO Displays 5 ガイドラインに適合しています。 TCO Displays 5 ガイドラインは、画面品質、環境保護、低周波漏洩電磁界、安全性、省電力、リサイクル性等、広い分野に わたって規定しています。以下の英文は、TCOが適合商品に英文で添付することを定めた文書で、TCO Displays 5ガイドラインの 目的および要求事項の概要を記述しています。

# **Congratulations!**

#### This display is designed for both you and the planet!

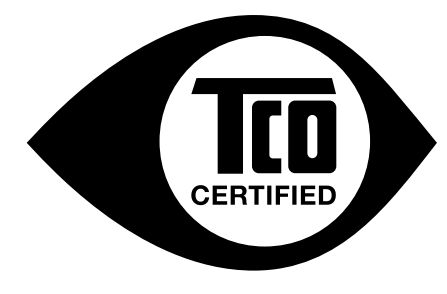

The display you have just purchased carries the TCO Certified label. This ensures that your display is designed, manufactured and tested according to some of the strictest quality and environmental requirements in the world. This makes for a high performance product, designed with the user in focus that also minimizes the impact on the climate and our natural environment.

TCO Certified is a third party verified program, where every product model is tested by an accredited impartial test laboratory. TCO Certified represents one of the toughest certifications for displays worldwide.

#### **Some of the Usability features of the TCO Certified for displays:**

- Good visual ergonomics and image quality is tested to ensure top performance and reduce sight and strain problems. Important parameters are luminance, contrast, resolution, black level, gamma curve, color and luminance uniformity, color rendition and image stability
- Product have been tested according to rigorous safety standards at an impartial laboratory
- Electric and magnetic fields emissions as low as normal household background levels
- Low acoustic noise emissions

#### **Some of the Environmental features of the TCO Certified for displays:**

- The brand owner demonstrates corporate social responsibility and has a certified environmental management system (EMAS or ISO 14001)
- Very low energy consumption both in on- and standby mode minimize climate impact
- Restrictions on chlorinated and brominated flame retardants, plasticizers, plastics and heavy metals such as cadmium, mercury and lead (RoHS compliance)
- Both product and product packaging is prepared for recycling
- The brand owner offers take-back options

The requirements can be downloaded from our web site. The requirements included in this label have been developed by TCO Development in co-operation with scientists, experts, users as well as manufacturers all over the world. Since the end of the 1980s TCO has been involved in influencing the development of IT equipment in a more user-friendly direction. Our labeling system started with displays in 1992 and is now requested by users and ITmanufacturers all over the world. About 50% of all displays worldwide are TCO certified.

> For more information, please visit **[www.tcodevelopment.com](http://www.tcodevelopment.com/)**

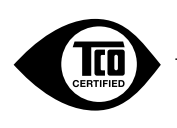

### **FCC Information**

- 1. Use the attached specified cables with this equipment so as not to interfere with radio and television reception.
	- (1) The power supply cord you use must have been approved by and comply with the safety standards of U.S.A.
	- (2) Please use the supplied shielded video signal cable. USB cable with ferrite cores. Use of other cables and adapters may cause interference with radio and television reception.
- 2. This equipment has been tested and found to comply with the limits for a Class B digital device, pursuant to part 15 of the FCC Rules. These limits are designed to provide reasonable protection against harmful interference in a residential installation. This equipment generates, uses, and can radiate radio frequency energy, and, if not installed and used in accordance with the instructions, may cause harmful interference to radio communications. However, there is no guarantee that interference will not occur in a particular installation. If this equipment does cause harmful interference to radio or television reception, which can be determined by turning the equipment off and on, the user is encouraged to try to correct the interference by one or more of the following measures:
	- Reorient or relocate the receiving antenna.
	- Increase the separation between the equipment and receiver.
	- Connect the equipment into an outlet on a circuit different from that to which the receiver is connected.
	- Consult your dealer or an experienced radio/TV technician for help.

If necessary, the user should contact the dealer or an experienced radio/television technician for additional suggestions. The user may find the following booklet, prepared by the Federal Communications Commission, helpful: How to Identify and Resolve Radio-TV Interference Problems. This booklet is available from the U.S. Government Printing Office, Washington, D.C., 20402, Stock No. 004-000-00345-4.

# **Declaration of Conformity**

This device complies with Part 15 of FCC Rules. Operation is subject to the following two conditions. (1) This device may not cause harmful interference, and (2) this device must accept any interference received, including interference that may cause undesired operation.

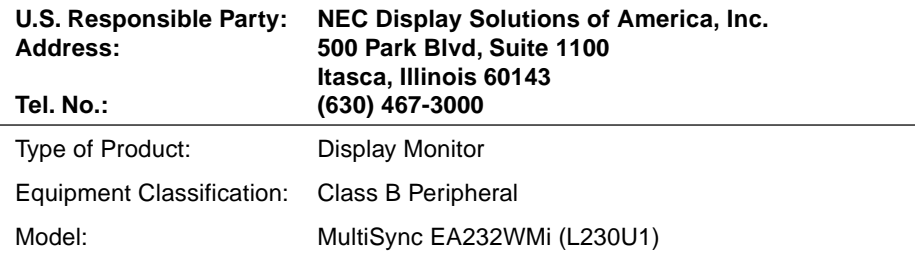

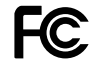

We hereby declare that the equipment specified above conforms to the technical standards as specified in the FCC Rules.

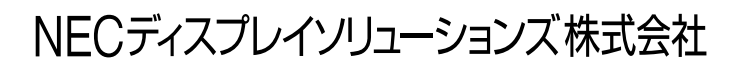

Free Manuals Download Website [http://myh66.com](http://myh66.com/) [http://usermanuals.us](http://usermanuals.us/) [http://www.somanuals.com](http://www.somanuals.com/) [http://www.4manuals.cc](http://www.4manuals.cc/) [http://www.manual-lib.com](http://www.manual-lib.com/) [http://www.404manual.com](http://www.404manual.com/) [http://www.luxmanual.com](http://www.luxmanual.com/) [http://aubethermostatmanual.com](http://aubethermostatmanual.com/) Golf course search by state [http://golfingnear.com](http://www.golfingnear.com/)

Email search by domain

[http://emailbydomain.com](http://emailbydomain.com/) Auto manuals search

[http://auto.somanuals.com](http://auto.somanuals.com/) TV manuals search

[http://tv.somanuals.com](http://tv.somanuals.com/)